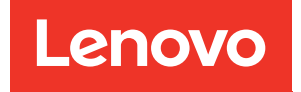

# Guía de instalación y cableado de DM120S, DM240S y DM600S

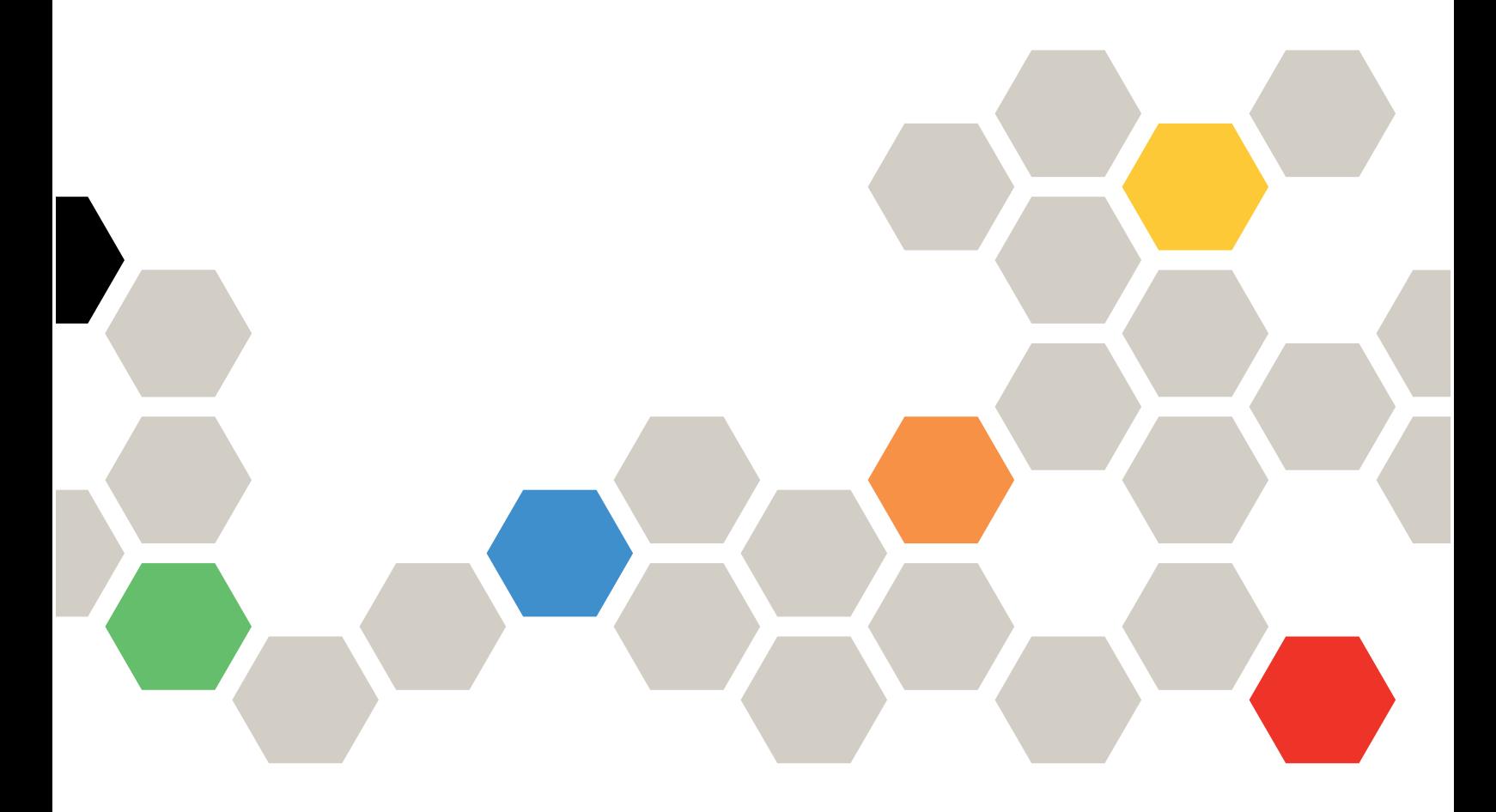

Tipos de equipo: 7Y58, 7Y59, 7Y43, 7D7Y, 7D7X, 7D7Z

#### Segunda edición (Septiembre 2021)

#### © Copyright Lenovo 2018, 2021.

AVISO DE DERECHOS LIMITADOS Y RESTRINGIDOS: si los productos o software se suministran según el contrato GSA (General Services Administration), la utilización, reproducción o divulgación están sujetas a las restricciones establecidas en el Contrato Núm. GS-35F-05925.

# <span id="page-2-0"></span>Contenido

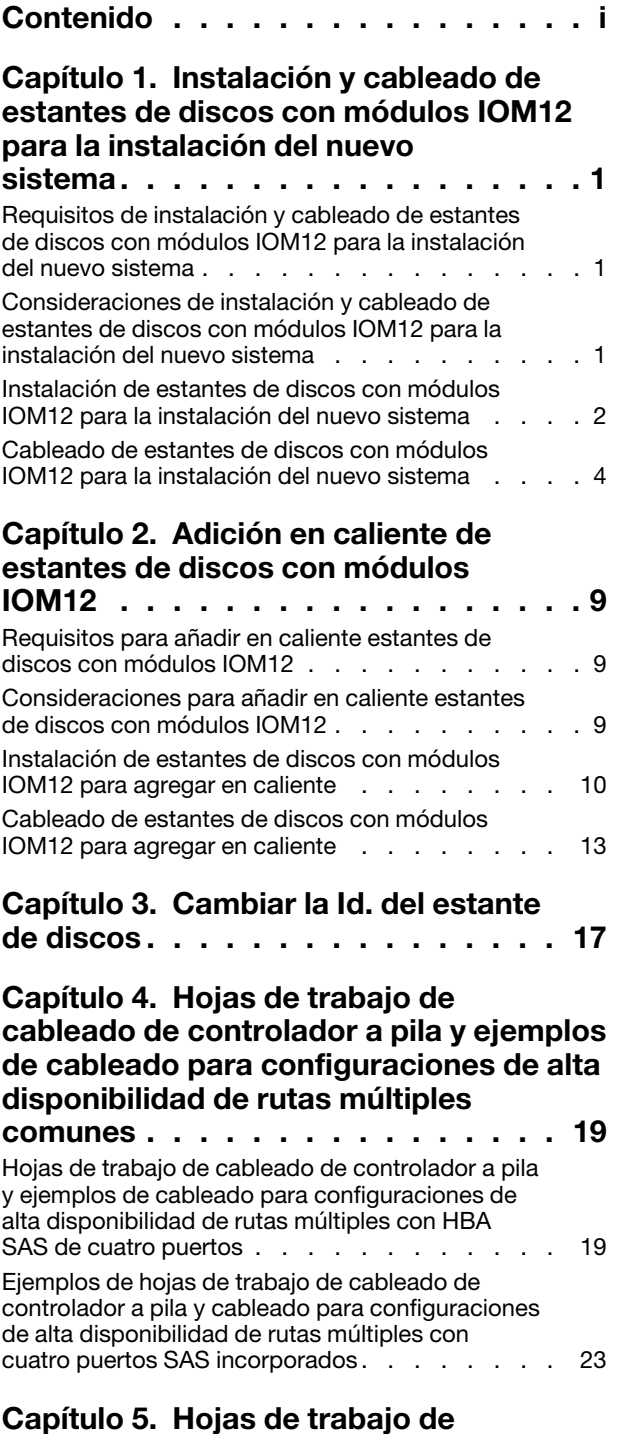

### [cableado de controlador a pila y ejemplos](#page-32-0)  [de cableado para configuraciones](#page-32-0)

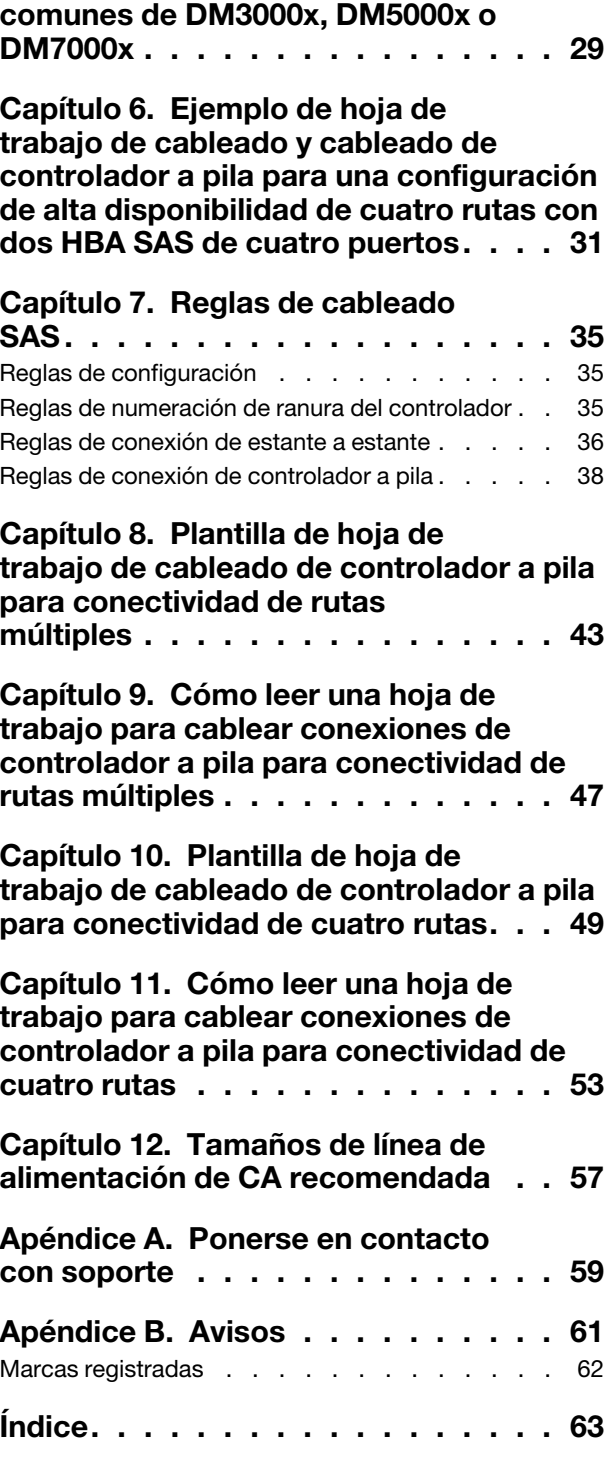

# <span id="page-4-0"></span>Capítulo 1. Instalación y cableado de estantes de discos con módulos IOM12 para la instalación del nuevo sistema

Si el sistema nuevo no se proveyó instalado en un armario, debe instalar y cablear los estantes de discos en un bastidor.

# <span id="page-4-1"></span>Requisitos de instalación y cableado de estantes de discos con módulos IOM12 para la instalación del nuevo sistema

Debe cumplirse ciertos requisitos antes de instalar y cablear los estantes de discos.

- Los estantes de discos y los controladores no deben estar encendidos en este momento.
- Debe tener las Instrucciones de instalación y configuración (ISI) que se incluyeron con su nuevo sistema. Las ISI abordan la instalación del sistema y la configuración para su nuevo sistema. Utilice las ISI junto con este procedimiento para instalar y cablear los estantes de discos.

Las ISI también están disponibles en el sitio web de soporte de Lenovo.

<span id="page-4-2"></span>[Soporte técnico del Centro de datos de Lenovo](https://datacentersupport.lenovo.com)

# Consideraciones de instalación y cableado de estantes de discos con módulos IOM12 para la instalación del nuevo sistema

Debe familiarizarse con los aspectos y prácticas recomendadas asociadas a este procedimiento antes de instalar y cablear los estantes de discos.

#### Consideraciones generales

• Los estantes de discos con módulos IOM12 se envían con las Id. de estante preestablecidas en 00.

Nota: Si tiene un Par de alta disponibilidad con al menos dos pilas, el estante de discos que contiene los agregados de raíz para la segunda pila tiene la Id. de estante preestablecida en 10.

Debe configurar las Id. del estante para que sean únicas en la configuración de Par de alta disponibilidad. Puede establecer las Id. de estante manualmente o hacer que las Id. de estante se asignen automáticamente a todos los estantes de discos en la configuración de Par de alta disponibilidad mediante un comando en el modo de mantenimiento. Se proporcionan instrucciones para ambos métodos.

- Los estantes de discos que contienen los agregados de raíz se pueden identificar por las etiquetas que se encuentran en la caja del estante de discos y el chasis del estante de disco.Las etiquetas muestran el número de la pila; por ejemplo, "bucle o pila n.° 1" y "bucle o pila n.° 2 ". Los estantes de discos que no contienen los agregados de raíz solo muestran el número de serie del estante de discos que aparece en las etiquetas.
- Si, en la configuración del sistema y la configuración, no configura el sistema para utilizar la asignación de propiedad de disco automática, debe asignar manualmente la propiedad del disco.
- Se activa automáticamente la Ruta de control alternativa (ACP) en banda.

#### Consideraciones de prácticas recomendadas

• La práctica recomendada es instalar la versión actual del paquete de calificación de discos (DQP). Tener la versión actual del DQP instalada permite que el sistema reconozca y utilice unidades de disco recién calificadas; por lo tanto, evita los mensajes de sucesos del sistema sobre tener información de unidad de disco no actualizada. También evita la posible prevención de partición de disco porque no se reconocen

las unidades de disco. El DQP también le notifica si hay firmware de la unidad de disco que no esté actualizado.

#### [Soporte técnico del Centro de datos de Lenovo](https://datacentersupport.lenovo.com/)

#### Consideraciones sobre el manejo de cables SAS

• Revise visualmente el puerto SAS para verificar la orientación correcta del conector antes de conectarlo. Los conectores de cable SAS están codificados. Cuando se orientan correctamente en un puerto SAS, el conector encaja en su lugar y, si el estante de discos se encuentra encendido en ese momento, el LED LNK del puerto SAS del estante de discos se ilumina en verde. Para los estantes de discos, inserta un conector de cables SAS con la pestaña de extracción orientada hacia abajo (en la parte inferior del conector).

Para los controladores, la orientación de los puertos SAS puede variar en función del modelo de la plataforma; por lo tanto, la orientación correcta del conector del cable SAS varía.

- Para impedir la degradación del rendimiento, no tuerza, doble, pellizque o pise los cables. Los cables tienen un radio de curvatura mínimo. Las especificaciones del fabricante del cable definen el radio mínimo de curvatura; sin embargo, una pauta general para el radio mínimo de curvatura es 10 veces el de metro del cable.
- Utilizar sujetadores de velcro en lugar de sujetadores de alambre para juntar y asegurar los cables del sistema permite realizar ajustes de cables de forma más fácil.

# <span id="page-5-0"></span>Instalación de estantes de discos con módulos IOM12 para la instalación del nuevo sistema

Instale los estantes del disco en un bastidor usando los kits de montaje en bastidor que vienen junto con los estantes de discos.

#### Acerca de esta tarea

Para DM120S y DM240S, el video para esta tarea está disponible en:

- Youtube: <https://www.youtube.com/playlist?list=PLYV5R7hVcs-Bl5q5uqIV0US3rLklB5GOP>
- Youku: [https://list.youku.com/albumlist/show/id\\_51948223](https://list.youku.com/albumlist/show/id_51948223)

Para DM600S, el video para esta tarea está disponible en:

- Youtube: <https://www.youtube.com/playlist?list=PLYV5R7hVcs-BDPWjJVZFuHRfNWPEOhFWJ>
- Youku: [https://list.youku.com/albumlist/show/id\\_51950116](https://list.youku.com/albumlist/show/id_51950116)
- Paso 1. Instale el kit de montaje de estante (para instalaciones de estantes de dos postes o cuatro postes) que se incluyó con su estante del utilizando el volante de instalación que venía con el kit.

Atención: Si está instalando estantes de discos múltiples, debe instalarlos desde la parte inferior del estante hacia la parte superior para la mejor estabilidad.

No monté el estante de discos con bridas en un estante de tipo telco; el peso del propio estante de discos puede causar que colapse en el estante bajo su propio peso.

Paso 2. Instale y asegure el estante de discos en las abrazaderas de soporte y el estante usando el volante de instalación que viene con el kit.

Cuando instale estantes de discos DM600S, extraiga los suministros de alimentación y los módulos de E/S (IOM) para hacer que el estante de discos sea más liviano y fácil de maniobrar. Paso 3. Si está instalando un estante de discos DM600S, instale los componentes en el estante de discos en bastidor; de lo contrario, vaya al paso siguiente.

Si compró un estante de discos parcialmente llenado que no tiene una unidad en cada ranura de unidad, debe asegurarse de que:

- Las cuatro primeras ranuras (0, 3, 6 y 9) están ocupadas en cada bandeja. Esto garantiza un flujo de aire correcto en el estante de disco.
- En un estante con 30 unidades, las tres unidades restantes se distribuyen de forma equitativa a lo largo del estante en las ranuras 1 y 10 de cada bandeja.

La siguiente ilustración muestra cómo se enumeran las unidades de 0 a 11 de cada bandeja de unidad dentro del estante. En un estante que contiene 30 unidades, las ranuras 0, 1, 3, 6, 9 y 10 deben contener unidades.

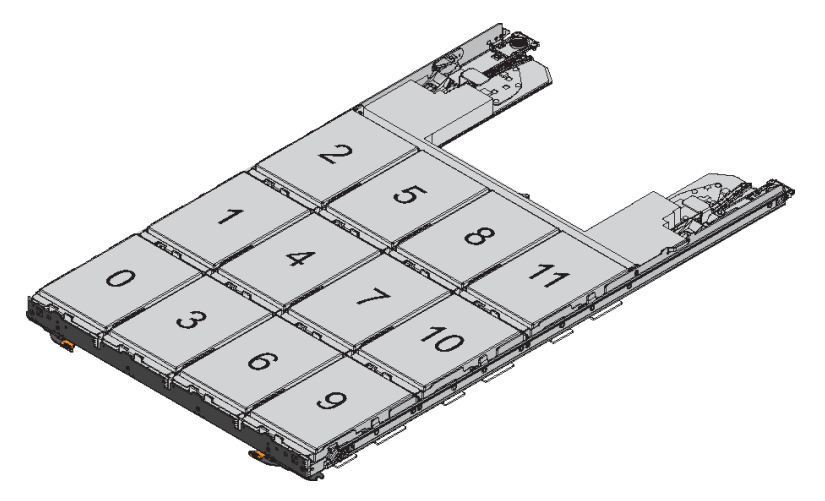

- a. Vuelva a instalar las fuentes de alimentación y los IOM que extrajo antes de instalar el estante de discos en el bastidor.
- b. Abra la bandeja superior del estante.
- c. Eleve el asa de leva de la unidad a la posición vertical.
- d. Alinee los dos botones elevados de cada lado del transportador de la unidad con el espacio correspondiente en el canal de unidad de la bandeja de la unidad.

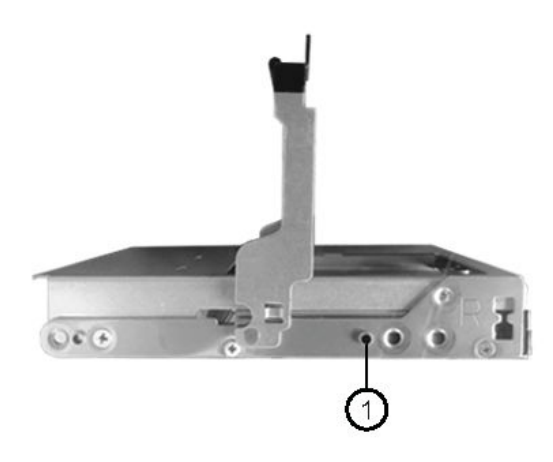

1 El botón elevado de lado derecho del transportador de unidad

- e. Mueva la unidad hacia abajo y luego gire el asa de leva hacia abajo hasta que la unidad encaje en su lugar bajo el pestillo de liberación naranja.
- f. Repita los pasos anteriores para cada unidad de la bandeja.Debe asegurarse de que las ranuras 0, 3, 6 y 9 en cada cajón contengan unidades.
- g. Empuje con cuidado la bandeja de la unidad de vuelta al interior del alojamiento.

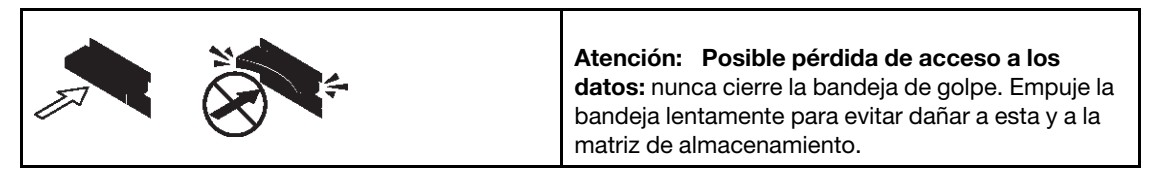

- h. Cierre la bandeja de unidad empujando ambas palancas hacia el centro.
- i. Repita estos pasos para cada bandeja en el estante de discos.
- Paso 4. Si se agregará varios estantes de discos, repita este procedimiento para cada estante de discos a instalar.

Nota: No encienda los estantes de discos en este momento.

### <span id="page-7-0"></span>Cableado de estantes de discos con módulos IOM12 para la instalación del nuevo sistema

Se puede cablear las conexiones de SAS de estantes de discos, de estante a estate (si aplica) y de controlador a estante, para establecer conectividad de almacenamiento en el sistema.

#### Antes de empezar

Debe satisface los requisitos descritos en la sección "Requisitos de instalación y cableado de estantes de discos con módulos IOM12 para la instalación de un nuevo sistema" e instalar los estantes de discos en el bastidor.

#### Acerca de esta tarea

Después de cablear los estantes de discos, enciéndalos, especifique la Id. del estante y complete la configuración del sistema.

Paso 1. Conecte las conexiones de estante a estante en cada pila. Si el sistema tiene más de una pila, repita esta operación para la segunda pila. De no ser así, vaya al paso siguiente.

Para obtener una explicación detallada y ejemplos de cableado de estante a estante "estándar" y el cableado de estante a estante de "doble ancho", consulte la sección "Reglas de conexión de estante a estante".

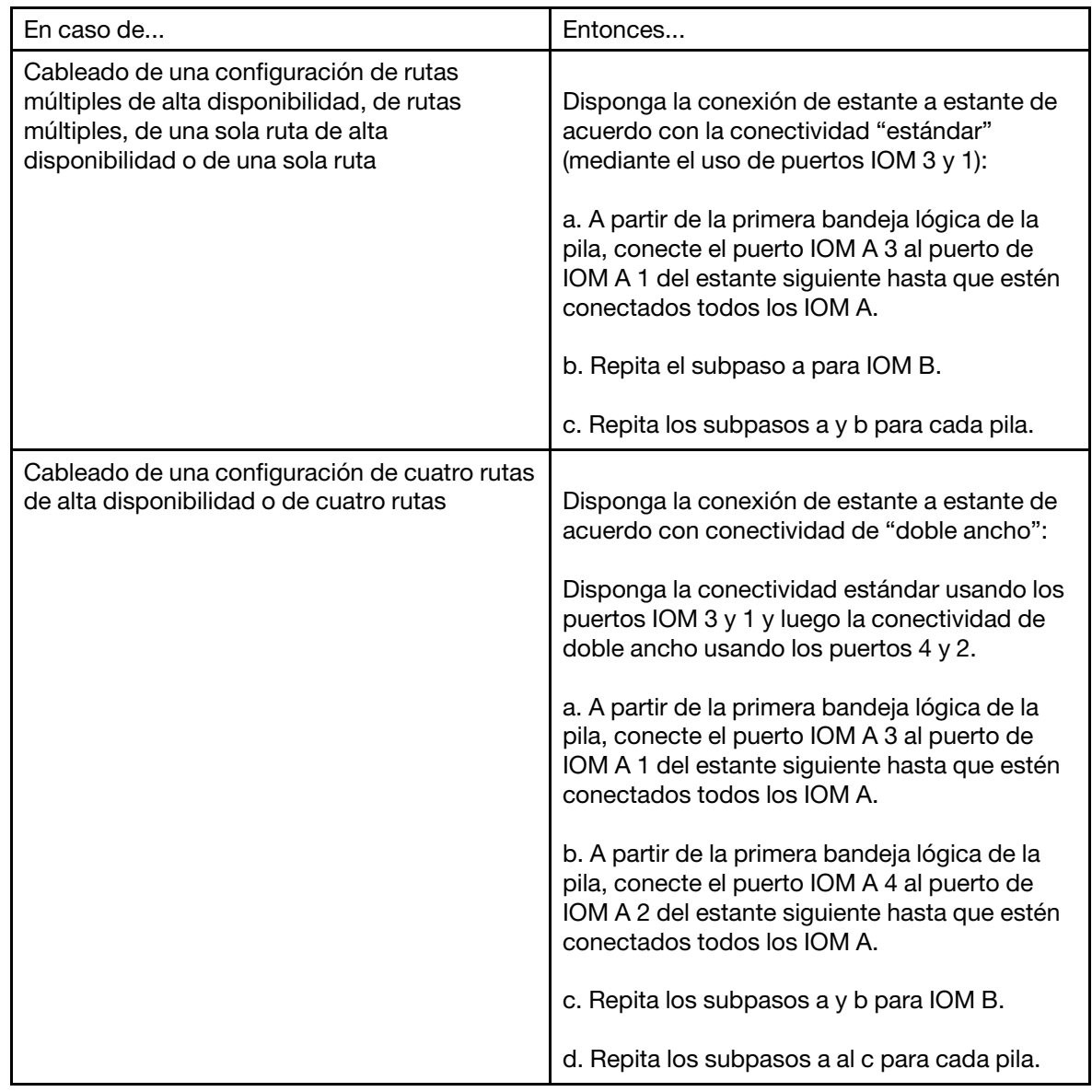

- Paso 2. Identifique los pares de puertos de controlador SAS que se pueden utilizar para disponer los cables de las conexiones de controladores a pila.
	- a. Compruebe las secciones de las hojas de trabajo de cableado de controlador a pila y de ejemplos de cableado para ver si existe una hoja de trabajo completa para su configuración.
	- b. El siguiente paso depende de si existe una hoja de trabajo completa para la configuración:

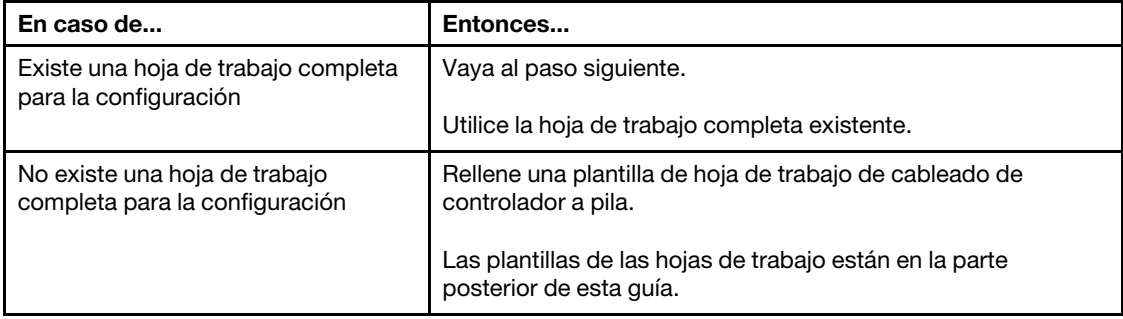

Paso 3. Disponga los cables de conexión de controlador a pila usando la hoja de trabajo completa.

Podrá encontrar instrucciones acerca de cómo leer una hoja de trabajo de conexiones de cables de controlador a pila en la parte final de la guía.

- Paso 4. Conecte las fuentes de alimentación para cada estante de discos:
	- a. Conecte los cables de alimentación primero a los estantes de discos, fijándolos en su lugar con el elemento de sujeción del cable de alimentación y luego conecte los cables de alimentación a diferentes fuentes de alimentación para la resistencia.
	- b. Active las fuentes de alimentación para cada estante de discos y espere que las unidades de disco comiencen a girar.
- Paso 5. Especifique las Id. de los estantes y complete la configuración del sistema:

Debe especificar las Id. de los estantes para que sean únicos en la configuración de Par de alta disponibilidad, considerando el estante de discos interno en la DM3000x, DM5000x o DM7000x.

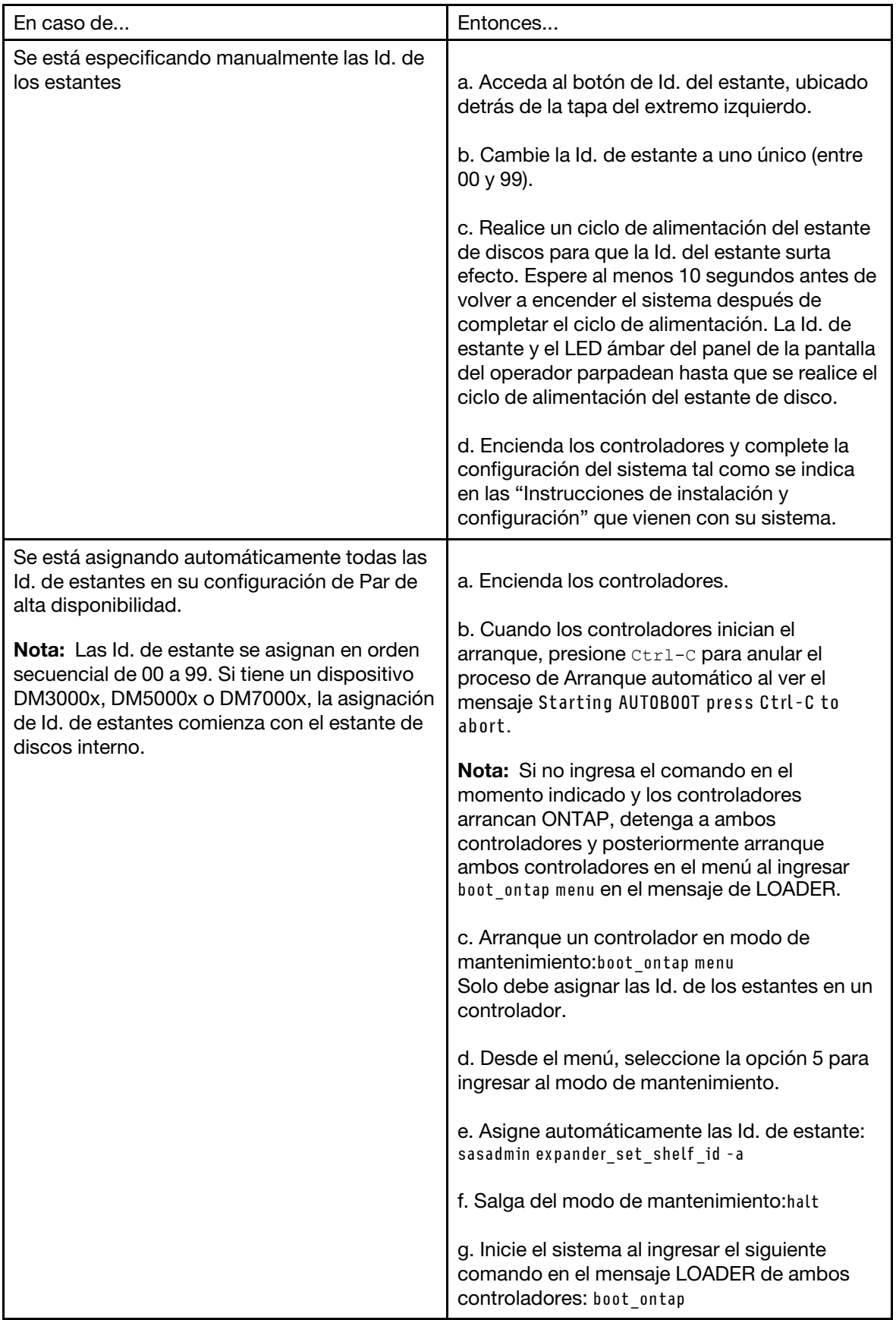

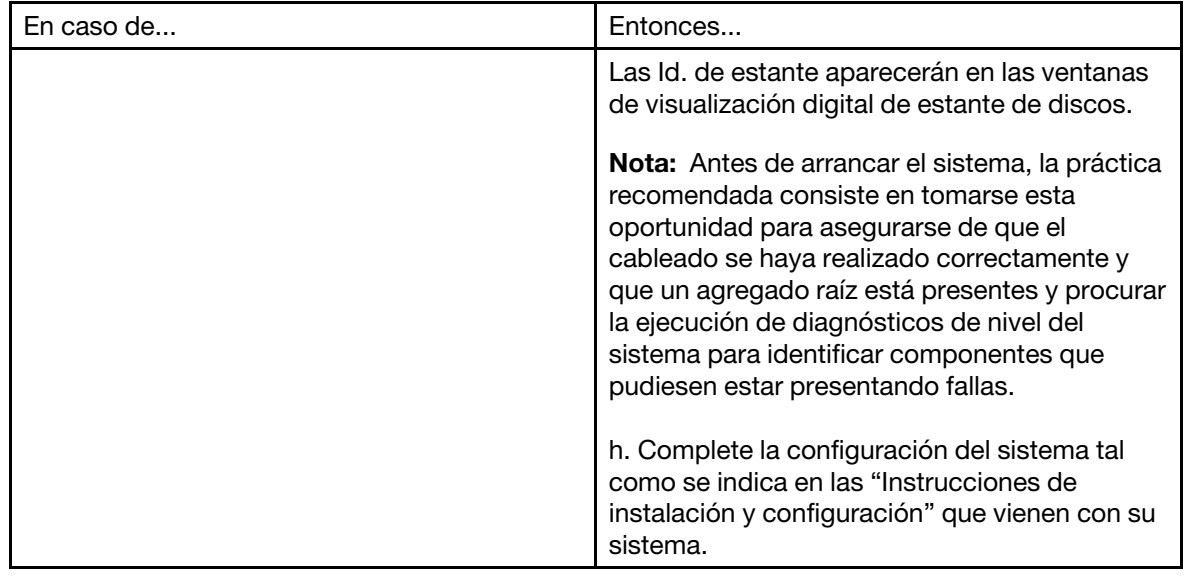

- Paso 6. Si, como parte de la configuración del sistema, no habilitó la asignación automática de propiedad de disco, asigne manualmente la propiedad del disco; de lo contrario, vaya al paso siguiente:
	- a. Mostrar todos los discos sin propietario: storage disk show -container-type unassigned
	- b. Asignar cada disco: storage disk assign -disk *disk\_name* -owner owner\_name \

También puede utilizar el carácter comodín para asignar más de un disco a la vez.

Paso 7. Compruebe que ACP en banda se haya habilitado automáticamente. storage shelf acp show En la salida, "en banda" aparece como "activo" para cada nodo.

# <span id="page-12-0"></span>Capítulo 2. Adición en caliente de estantes de discos con módulos IOM12

Puede añadir en caliente uno o más estantes de discos con módulos IOM12 una pila estantes de discos existente con módulos IOM12 o agregar en caliente una pila de uno o más estantes de discos con módulos IOM12 directamente a un HBA SAS o a un puerto SAS incorporado en el controlador.

### <span id="page-12-1"></span>Requisitos para añadir en caliente estantes de discos con módulos IOM12

El sistema debe cumplir condiciones determinadas antes de agregar en caliente estantes de discos con módulos IOM12.

#### Estado del sistema

• El sistema y la versión de ONTAP deben admitir los estantes de discos que está agregando en caliente, incluidos los IOM, las unidades de disco y los cables SAS.

#### [Lenovo Press](https://lenovopress.com/)

• El sistema debe tener una cantidad menor que el número máximo de unidades de disco admitidas, por al menos el número de estantes de discos que planea agregar en caliente.

No puede haber superado el número máximo de unidades de disco admitidas por su sistema después de agregar en caliente los estantes de discos.

#### [Lenovo Press](https://lenovopress.com/)

• Si agrega en caliente una pila de uno o más estantes de discos directamente en un controlador de plataforma, cada controlador debe tener suficientes puertos HBA SAS PCI o SAS incorporados disponibles, o una combinación de ambos.

Si está utilizando HBA SAS, la práctica recomendada es utilizar HBA SAS de 12 Gb para mantener la conectividad de la pila de controladores en 12 Gbs para un rendimiento máximo.

• El sistema no puede tener mensajes de error de cableado SAS. Debe corregir los errores de cableado utilizando las acciones correctivas proporcionadas por los mensajes de error.

# <span id="page-12-2"></span>Consideraciones para añadir en caliente estantes de discos con módulos IOM12

Debe familiarizarse con los aspectos y prácticas recomendadas asociadas a este procedimiento antes de agregar en caliente estantes de discos.

#### Consideraciones generales

- De agregarse en caliente un estante de discos con módulos IOM12 a una pila existente (o estantes de discos con módulos IOM12), puede agregar en caliente el estante de discos a cualquier extremo, ya sea el primero lógico o el último estante de discos, de la pila.
- Un sistema puede tener pilas de estantes de discos de rutas múltiples y de cuatro rutas con módulos IOM12. Si cuenta con un Par de alta disponibilidad, ONTAP indicará la configuración del sistema como "rutas múltiples de alta disponibilidad". Si cuenta con una configuración de un solo controlador, ONTAP indicará la configuración del sistema como "rutas múltiples".
- Este procedimiento asume que la configuración utiliza ACP en banda. Para configuraciones que tienen ACP en banda habilitado, se habilita ACP en banda automáticamente en estantes de discos agregados en

caliente. Para configuraciones en las cuales ACP en banda no está habilitado, los estantes de discos agregados en caliente funcionan sin funciones de ACP.

• No se admite la consolidación de pila sin interrupción.No puede usar este procedimiento para agregar estantes de discos en caliente que se extrajeron en caliente desde otra pila en el mismo sistema cuando el sistema esté encendido y proporcionando datos (E/S en progreso).

#### Consideraciones de prácticas recomendadas

• La práctica recomendada es instalar la versión actual del paquete de calificación de discos (DQP) antes de agregar en caliente un estante de discos. Tener la versión actual del DQP instalada permite que el sistema reconozca y utilice unidades de disco recién calificadas; por lo tanto, evita los mensajes de sucesos del sistema sobre tener información de unidad de disco no actualizada. También evita la posible prevención de partición de disco porque no se reconocen las unidades de disco. El DQP también le notifica si hay firmware de la unidad de disco que no esté actualizado.

#### [Soporte técnico del Centro de datos de Lenovo](https://datacentersupport.lenovo.com/)

• La práctica recomendada es tener las versiones actuales del firmware del estante de discos(IOM) y del firmware de la unidad de disco en su sistema antes de agregar los nuevos estantes de disco, componentes FRU de estante o cables SAS. Las versiones actuales del firmware se pueden encontrar en el Sitio web de soporte de Lenovo.

#### [Soporte técnico del Centro de datos de Lenovo](https://datacentersupport.lenovo.com/)

#### Consideraciones sobre el manejo de cables SAS

• Revise visualmente el puerto SAS para verificar la orientación correcta del conector antes de conectarlo. Los conectores de cable SAS están codificados. Cuando se orientan correctamente en un puerto SAS, el conector encaja en su lugar y, si el estante de discos se encuentra encendido en ese momento, el LED LNK del puerto SAS del estante de discos se ilumina en verde. Para los estantes de discos, inserta un conector de cables SAS con la pestaña de extracción orientada hacia abajo (en la parte inferior del conector).

Para los controladores, la orientación de los puertos SAS puede variar en función del modelo de la plataforma; por lo tanto, la orientación correcta del conector del cable SAS varía.

- Para impedir la degradación del rendimiento, no tuerza, doble, pellizque o pise los cables. Los cables tienen un radio de curvatura mínimo. Las especificaciones del fabricante del cable definen el radio mínimo de curvatura; sin embargo, una pauta general para el radio mínimo de curvatura es 10 veces el de metro del cable.
- Utilizar sujetadores de velcro en lugar de sujetadores de alambre para juntar y asegurar los cables del sistema permite realizar ajustes de cables de forma más fácil.

### <span id="page-13-0"></span>Instalación de estantes de discos con módulos IOM12 para agregar en caliente

Para cada estante de discos que desee agregar en caliente, instale el estante de discos en un bastidor, conecte los cables de alimentación, encienda el estante de discos y especifique la Id. del estante de discos antes de cablear las conexiones SAS.

#### Acerca de esta tarea

Para DM120S y DM240S, el video para esta tarea está disponible en:

- Youtube: <https://www.youtube.com/playlist?list=PLYV5R7hVcs-Bl5q5uqIV0US3rLklB5GOP>
- Youku: [https://list.youku.com/albumlist/show/id\\_51948223](https://list.youku.com/albumlist/show/id_51948223)

Para DM600S, el video para esta tarea está disponible en:

- Youtube: <https://www.youtube.com/playlist?list=PLYV5R7hVcs-BDPWjJVZFuHRfNWPEOhFWJ>
- Youku: [https://list.youku.com/albumlist/show/id\\_51950116](https://list.youku.com/albumlist/show/id_51950116)
- Paso 1. Instale el kit de montaje de estante (para instalaciones de estantes de dos postes o cuatro postes) que se incluyó con su estante del utilizando el volante de instalación que venía con el kit.

Atención: Si está instalando estantes de discos múltiples, debe instalarlos desde la parte inferior del estante hacia la parte superior para la mejor estabilidad.

No monté el estante de discos con bridas en un estante de tipo telco; el peso del propio estante de discos puede causar que colapse en el estante bajo su propio peso.

Paso 2. Instale y asegure el estante de discos en las abrazaderas de soporte y el estante usando el volante de instalación que viene con el kit.

Cuando instale estantes de discos DM600S, extraiga los suministros de alimentación y los módulos de E/S (IOM) para hacer que el estante de discos sea más liviano y fácil de maniobrar.

Paso 3. Si está instalando un estante de discos DM600S, instale los componentes en el estante de discos en bastidor; de lo contrario, vaya al paso siguiente.

Si compró un estante de discos parcialmente llenado que no tiene una unidad en cada ranura de unidad, debe asegurarse de que:

- Las cuatro primeras ranuras (0, 3, 6 y 9) están ocupadas en cada bandeja. Esto garantiza un flujo de aire correcto en el estante de disco.
- En un estante con 30 unidades, las tres unidades restantes se distribuyen de forma equitativa a lo largo del estante en las ranuras 1 y 10 de cada bandeja.

La siguiente ilustración muestra cómo se enumeran las unidades de 0 a 11 de cada bandeja de unidad dentro del estante. En un estante que contiene 30 unidades, las ranuras 0, 1, 3, 6, 9 y 10 deben contener unidades.

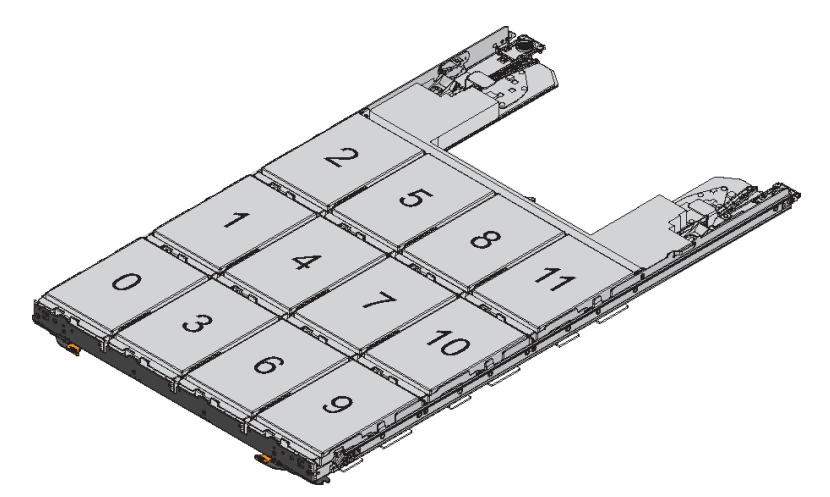

- a. Vuelva a instalar las fuentes de alimentación y los IOM que extrajo antes de instalar el estante de discos en el bastidor.
- b. Abra la bandeja superior del estante.
- c. Eleve el asa de leva de la unidad a la posición vertical.

d. Alinee los dos botones elevados de cada lado del transportador de la unidad con el espacio correspondiente en el canal de unidad de la bandeja de la unidad.

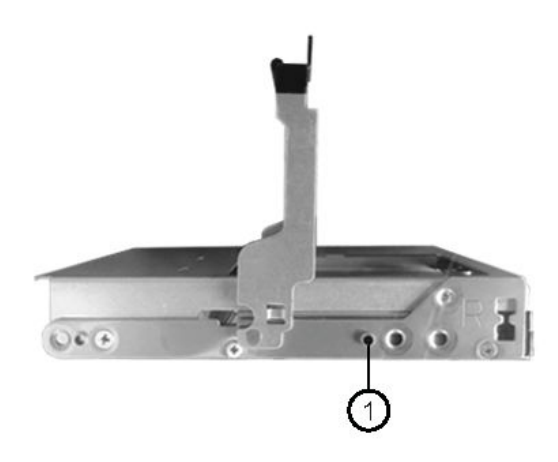

1 El botón elevado de lado derecho del transportador de unidad

- e. Mueva la unidad hacia abajo y luego gire el asa de leva hacia abajo hasta que la unidad encaje en su lugar bajo el pestillo de liberación naranja.
- f. Repita los pasos anteriores para cada unidad de la bandeja.Debe asegurarse de que las ranuras 0, 3, 6 y 9 en cada cajón contengan unidades.
- g. Empuje con cuidado la bandeja de la unidad de vuelta al interior del alojamiento.

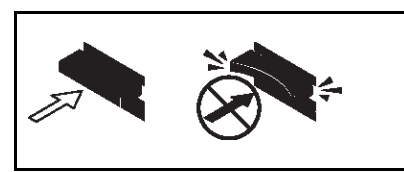

Atención: Posible pérdida de acceso a los datos: nunca cierre la bandeja de golpe. Empuje la bandeja lentamente para evitar dañar a esta y a la matriz de almacenamiento.

- h. Cierre la bandeja de unidad empujando ambas palancas hacia el centro.
- i. Repita estos pasos para cada bandeja en el estante de discos.
- Paso 4. Si agrega varios estantes de discos, repita los pasos anteriores para cada estante de discos a instalar.
- Paso 5. Conecte las fuentes de alimentación para cada estante de discos:
	- a. Conecte los cables de alimentación primero a los estantes de discos, fijándolos en su lugar con el elemento de sujeción del cable de alimentación y luego conecte los cables de alimentación a diferentes fuentes de alimentación para la resistencia.
	- b. Active las fuentes de alimentación para cada estante de discos y espere que las unidades de disco comiencen a girar.
- Paso 6. Especifique la Id. de estante para cada estante de discos que se agregará en caliente a una Id. único dentro de la configuración del Par de alta disponibilidad de un solo control.

Si tiene una configuración de DM3000x, DM5000x o DM7000x, la Id. de los estantes debe ser único entre el estante de discos interno y los estantes de discos conectados de forma externa.

Puede usar los siguientes subpasos para cambiar las Id. de estante, o para obtener instrucciones más detalladas, use el procedimiento en la sección "Cambiar la Id. de estante de disco".

a. De ser necesario, ejecute el comando storage shelf show -fields shelf-id para ver una lista de Id. de estantes en uso (y duplíquelos de estar presente) en su sistema.

- b. Acceda al botón de Id. del estante, ubicado detrás de la tapa del extremo izquierdo.
- c. Cambie la Id. del estante a una válida (entre 00 y 99).
- d. Apague y encienda el estante de discos para hacer que la Id. del estante surta efecto.Espere al menos 10 segundos antes de volver encenderlo para completar el ciclo de alimentación.

La Id. de estante y el LED ámbar del panel de la pantalla del operador parpadean hasta que se realice el ciclo de alimentación del estante de disco.

e. Repita los subpasos a a la d para cada estante de discos que se agregue en caliente.

# <span id="page-16-0"></span>Cableado de estantes de discos con módulos IOM12 para agregar en caliente

Cablee las conexiones de SAS, tanto de estante a estante como de controlador a pila, como corresponda para los estantes de discos agregados en caliente, de modo que tengan conectividad al sistema.

#### Antes de empezar

Se debe satisface los requisitos de la sección "Requisitos de bandejas de discos de adición en caliente con módulos IOM12" y haber instalado, encendido y establecido la Id. de estante para cada estante de discos, tal como se indica en la sección "Instalación de estantes de discos con módulos IOM12 para una adición en caliente".

#### Acerca de esta tarea

- Para obtener una explicación y ejemplos de cableado de estante a estante "estándar" y el cableado de estante a estante de "doble ancho", consulte la sección "Reglas de conexión de estante a estante SAS".
- Podrá encontrar instrucciones acerca de cómo leer una hoja de trabajo de conexiones de cables de controlador a pila en la parte final de la guía.
- Después de disponer los cables de los estantes de discos agregados en caliente, ONTAP los detectará: se asignará propiedad de discos si se habilita la asignación automática de propiedad de discos; se actualizará automáticamente el firmware de estante de discos (IOM) y de las unidades de disco de ser necesario; y si se habilita la ACP en banda en la configuración, se habilitará automáticamente para los estantes de discos agregados en caliente.

Nota: Las actualizaciones de firmware pueden tomar hasta 30 minutos.

Paso 1. Si desea asignar manualmente la propiedad de disco de los estantes de discos que se agregarán en caliente, debe deshabilitar la asignación automática de propiedad de discos, en caso que esté habilitada; de lo contrario, vaya al paso siguiente.Debe asignar manualmente la propiedad de disco si los discos de la pila pertenecen a ambos controladores en una Par de alta disponibilidad.

Deshabilite la asignación automática de propiedad de discos antes de la conexión de los estantes de discos agregados en caliente y posteriormente, en el paso 7, vuelva a habilitarlo después de la conexión de los cables de los estantes de discos agregados en caliente.

a. Compruebe si se habilitó la asignación automática de propiedad de discos: storage disk option show

Si tiene un Par de alta disponibilidad, puede introducir el comando en la consola de cada controlador.

Si la asignación de propiedad de disco automática está habilitada, el resultado muestra "activado" (para cada controlador) en la columna "Asignación automática".

b. Si se habilitó la asignación automática de propiedad de discos, debe deshabilitarla:

storage disk option modify -node node\_name -autoassign off Debe deshabilitar asignación automática de posesión de disco en ambos controladores en un Par de alta disponibilidad.

- Paso 2. Si está agregando en caliente una pila de estantes de discos directamente al controlador, complete los subpasos siguientes; de lo contrario, vaya al paso 3.
	- a. Si la pila que está agregando en caliente tiene más de un estante de discos, disponga los cables de conexión de estante a estante; de lo contrario, vaya al subpaso b.

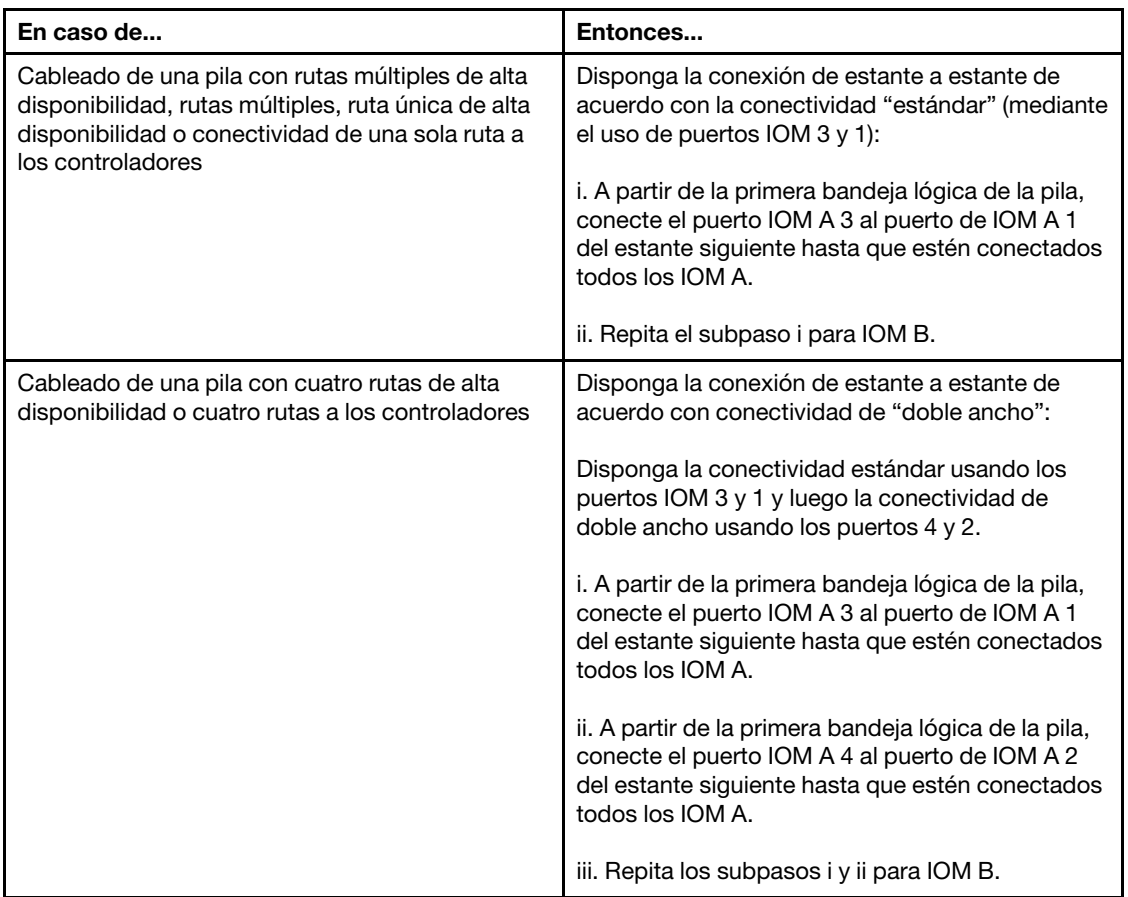

- b. Compruebe las secciones de las hojas de trabajo de cableado de controlador a pila y de ejemplos de cableado para ver si existe una hoja de trabajo completa para su configuración.
- c. Si hay una hoja de trabajo completa para la configuración que desea realizar, disponga las conexiones de cables de controlador a pila mediante la hoja de trabajo completa; de lo contrario, vaya al subpaso siguiente.
- d. Si no hay una hoja de trabajo completa para la configuración que desea realizar, rellene una plantilla de hoja de trabajo y luego disponga las conexiones de cables de controlador a pila mediante la hoja de trabajo completa.Las plantillas de las hojas de trabajo están en la parte posterior de esta guía.
- e. Verifique que todos los cables estén conectados de forma segura.
- Paso 3. Si se agregará en caliente uno o más discos a un extremo, sea el primero lógico o el último estante de discos de una pila existente, complete los subpasos aplicables para su configuración; de lo contrario, vaya al paso siguiente.

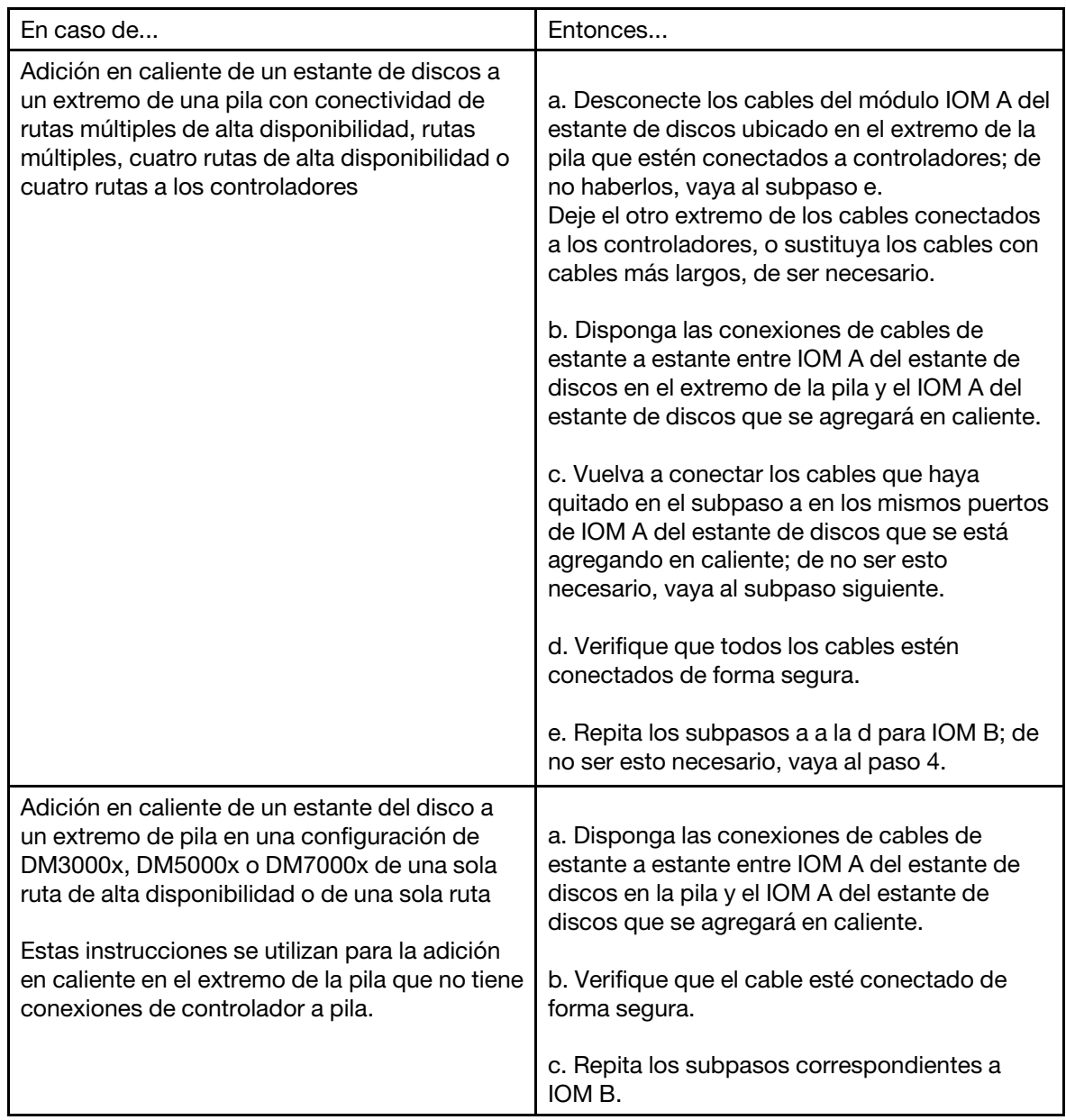

Paso 4. Verifique la conectividad SAS para cada estante de discos agregado en caliente: storage shelf show -shelf shelf\_name -connectivity

Debe ejecutar este comando para cada estante de discos que se agregue en caliente.

Por ejemplo, la salida siguiente muestra un estante de discos agregados en caliente de 2,5 conectado a los puertos iniciadores 1a y 0d (par de puertos 1a/0d) en cada controlador (en una configuración de rutas múltiples de alta disponibilidad con un SAS de cuatro puertos HBA):

cluster1::> storage shelf show -shelf 2.5 -connectivity

```
Shelf Name: 2.5 
     Stack ID: 2 
     Shelf ID: 5 
    Shelf UID: 40:0a:09:70:02:2a:2b 
Serial Number: 101033373 
  Module Type: IOM12 
        Model: DM240S
```

```
Shelf Vendor: Lenovo 
    Disk Count: 24 
Connection Type: SAS 
  Shelf State: Online 
         Status: Normal
```
Paths:

```
Controller Initiator Initiator Side Switch Port Target Side Switch Port Target Port TPGN 
------------ --------- ---------------------- ---------------------------- ----------- ------ 
stor-8080-1 1a - - - - 
stor-8080-1 0d - - - - 
stor-8080-2 1a - - - - 
stor-8080-2 0d - - - - 
Errors: 
------
```
- Paso 5. Si desactivó la asignación automática de propiedad de disco en el paso 1, asigne manualmente la propiedad del disco y luego Volver a habilitar la asignación automática de propiedad de disco si es necesario:
	- a. Mostrar todos los discos sin propietario: storage disk show -container-type unassigned
	- b. Asignar cada disco: storage disk assign -disk disk\_name - owner owner\_name

También puede utilizar el carácter comodín para asignar más de un disco a la vez.

c. Volver a habilitar la asignación automática de propiedad de discos de ser necesario: storage disk option modify -node node\_name -autoassign on

Debe volver a habilitar asignación automática de posesión de disco en ambos controladores en un Par de alta disponibilidad.

Paso 6. Si su configuración se ejecuta en ACP en banda, verifique que la ACP en banda esté habilitada automáticamente en los estantes de discos agregados en caliente: storage shelf acp show En la salida, "en banda" aparece como "activo" para cada nodo.

# <span id="page-20-0"></span>Capítulo 3. Cambiar la Id. del estante de discos

#### Antes de empezar

- Asegúrese de que el estante sea nuevo sin agregados activos. Cambiar una Id. de estante es una acción destructiva para un estante existente.
- Puede verificar la Id. de estante que ya esté en uso en su sistema mediante la ejecución del comando storage shelf show -fields shelf-id.

#### Acerca de esta tarea

- Una Id. de estante válida es 00 a 99.
- Las Id. de estante debe ser únicas dentro de un Par de alta disponibilidad. Si tiene una plataforma con almacenamiento interno, las Id. de estante deben ser únicas a lo largo del estante de discos interno y cualquier estante de discos conectado externamente.
- Para que una Id. de estante modificada surta efecto, primero debe realizar un ciclo de alimentación del estante de disco.
- Paso 1. Encienda la alimentación al estante de discos si no está encendido.
- Paso 2. Quite el extremo izquierdo para encontrar el botón cerca de los LED del estante.
- Paso 3. Cambie el primer número de la Id. del estante menteniendo presionado el botón naranjo hasta que el primer número de la pantalla digital parpadee, lo que puede tomar hasta tres segundos.

Nota: Si la Id. se demora más de tres segundos en parpadear, presione el botón nuevamente, asegurándose de presionarlo por completo.

Esto activa el modo de programación de la Id. de estante de disco.

- Paso 4. Presione el botón para avanzar el número hasta que llegue al número deseado de 0 a 9. El primer número continúa parpadeando.
- Paso 5. Cambie el segundo número de la Id. del estante menteniendo presionado el botón naranjo hasta que el segundo número de la pantalla digital parpadee, lo que puede tomar hasta tres segundos. El primer número en la pantalla digital deja de parpadear.
- Paso 6. Presione el botón para avanzar el número hasta que llegue al número deseado de 1 a 9. El segundo número continúa parpadeando.
- Paso 7. Mantenga el número deseado y salga del modo de programación menteniendo presionado el botón naranjo hasta que el segundo número deje de parpadear, lo que puede tomar hasta tres segundos.

Ambos números en la pantalla digital comienza parpadear y el LED ámbar en el panel de la pantalla del operador se ilumina después de unos cinco segundos, lo que le informa que la Id. del estante de discos pendiente aún no ha surtido efecto.

Paso 8. Apague y encienda el estante de discos para hacer que la Id. del estante surta efecto.

#### Notas:

- Si aún no se ejecuta ONTAP, espere al menos 10 segundos antes de volver encenderlo para completar el ciclo de alimentación.
- Si ONTAP se está ejecutando (los controladores están disponibles para proporcionar datos), debe esperar al menos 70 segundos antes de volver a encenderlo para completar el ciclo de alimentación. Este tiempo permite a ONTAP eliminar correctamente la dirección del estante de discos antiguo y actualizar la copia de la nueva dirección del estante de discos.
- Paso 9. Sustituya el extremo izquierdo.
- Paso 10. Repita los pasos 1 a 9 para cada estante de discos adicional.
- Paso 11. Si asignó manualmente las Id. de estante, verifique que el sistema no tenga Id. de estante duplicadas.

Cuando dos o más estantes de discos tienen la misma Id., el sistema asigna al estante de discos duplicado un número de Id. blando igual o superior a 100. Debe cambiar el número de Id. blando (duplicado).

- a. Ejecute el comando storage shelf show -fields shelf-id para ver una lista de las Id. de estante que ya están en uso, incluidas las Id. duplicadas.
- b. Si el sistema tiene alguna Id. de estante duplicada, cambie las Id. de estante duplicadas repitiendo este procedimiento.

# <span id="page-22-0"></span>Capítulo 4. Hojas de trabajo de cableado de controlador a pila y ejemplos de cableado para configuraciones de alta disponibilidad de rutas múltiples comunes

Puede utilizar la hoja de trabajo de cableado de controlador a pila y ejemplos de cableado para cablear su Par de alta disponibilidad como una configuración de alta disponibilidad dos rutas múltiples.

- Si es necesario, puede consultar la sección de "Reglas de cableado SAS" para obtener información acerca de las configuraciones compatibles, la comprensión de asignación de números de ranuras del controlador, la conectividad de estante a estante y la conectividad de controlador a estante (incluido el uso de pares de puerto).
- Si es necesario, puede consultar la sección "Cómo leer una hoja de trabajo para las conexiones de cables de controlador a pila para conectividad de rutas múltiples".
- Los ejemplos de cableado muestra los cables de controlador a pila como sólidos o rayados para distinguir las conexiones de los puertos A y C del controlador de las conexiones de los puertos B y D del controlador.

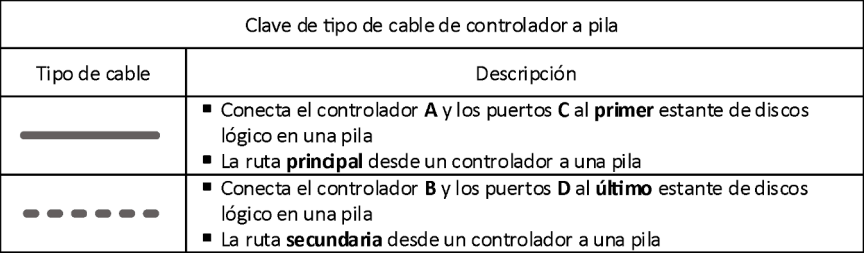

• Los cables de los ejemplos de cableado y sus pares de puertos correspondientes en las hojas de trabajo están codificados por color para distinguir la conectividad a cada pila en el Par de alta disponibilidad.

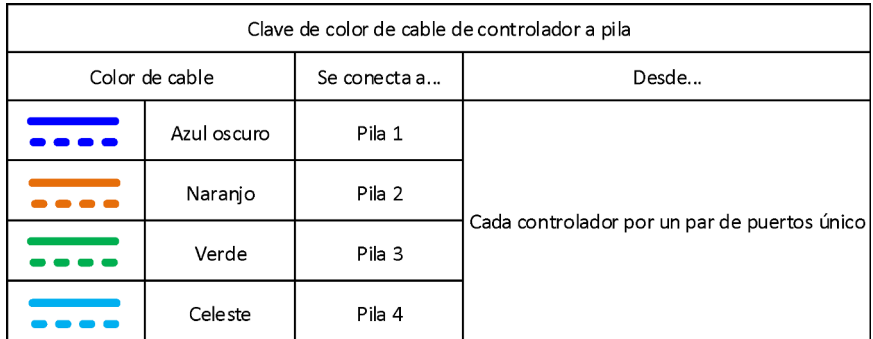

• Las hojas de trabajo y ejemplos de cableado muestran pares de puertos en el orden en que aparecen en la hoja de trabajo.

# <span id="page-22-1"></span>Hojas de trabajo de cableado de controlador a pila y ejemplos de cableado para configuraciones de alta disponibilidad de rutas múltiples con HBA SAS de cuatro puertos

Puede usar los ejemplos de cableado de controlador a pila de las hojas de trabajo completas para cablear configuraciones de alta disponibilidad de rutas múltiples comunes que tienen HBA SAS de cuatro puertos. Estos controladores no tienen puertos SAS incorporados.

#### Alta disponibilidad de rutas múltiples con un HBA SAS con cuatro puertos y una pila de estante único

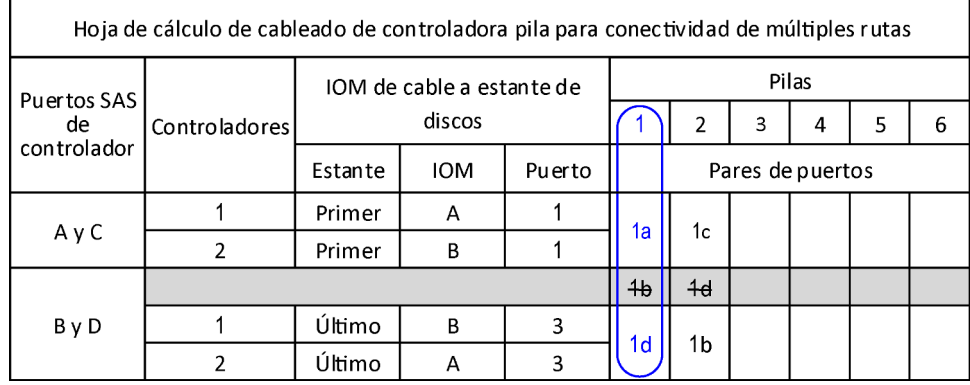

La siguiente hoja de trabajo y el ejemplo de cableado usan el par de puertos 1a/1d:

#### Configuración de alta disponibilidad de rutas múltiples

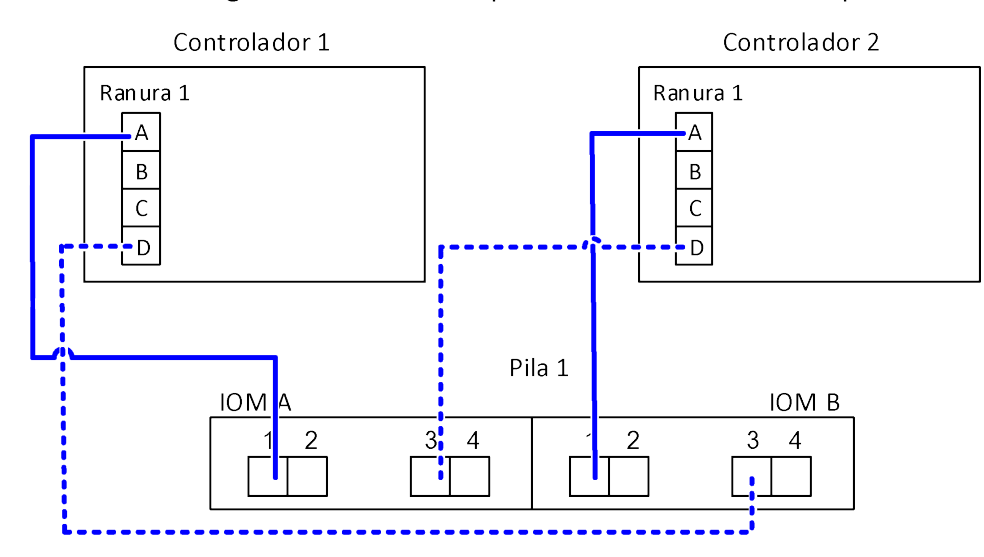

#### Alta disponibilidad de rutas múltiples con un HBA SAS con cuatro puertos y dos pilas de estante único

La siguiente hoja de trabajo y el ejemplo de cableado usan los pares de puertos 1a/1d y 1c/1b:

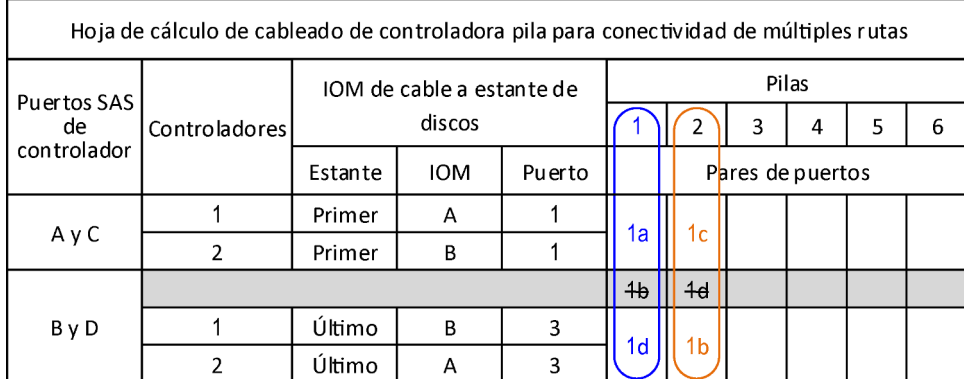

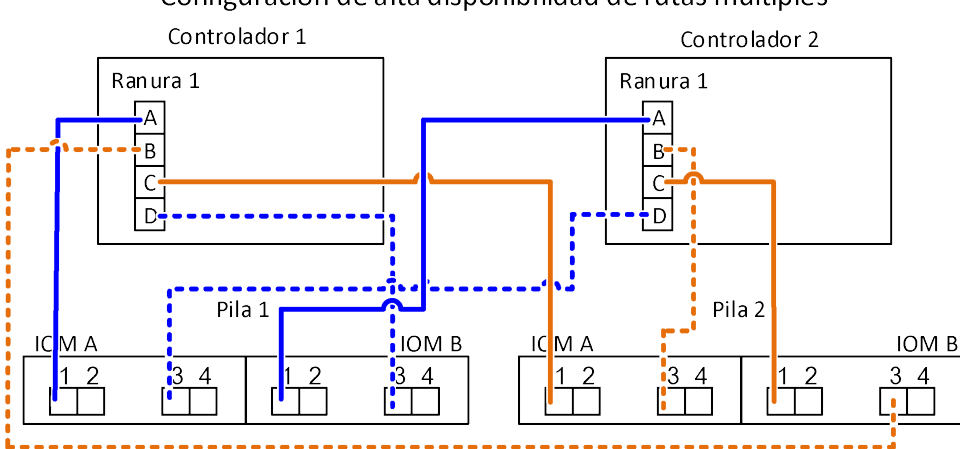

#### Configuración de alta disponibilidad de rutas múltiples

#### Alta disponibilidad de rutas múltiples con dos HBA SAS y dos pilas de estantes múltiples

Hay cuatro pares de puertos disponibles para esta configuración: 1a/2b, 2a/1d, 1c/2d y 2c/1b. Puede cablear pares de puertos en el orden en que están identificados (enumerados en la hoja de trabajo) o puede cablear cada par de puertos por medio (omitir pares de puertos).

Nota: Cuando cuenta con más pares de puertos de los que necesita para cablear las pilas en su sistema, la práctica recomendada es omitir pares de puertos para optimizar los puertos SAS de su sistema. Al optimizar los puertos SAS, optimiza el rendimiento de su sistema.

La siguiente hoja de trabajo y ejemplo de cableado muestran los pares de puertos utilizados en el orden en que se enumeran en la hoja de trabajo: 1a/2b, 2a/1d, 1c/2d y 2c/1b.

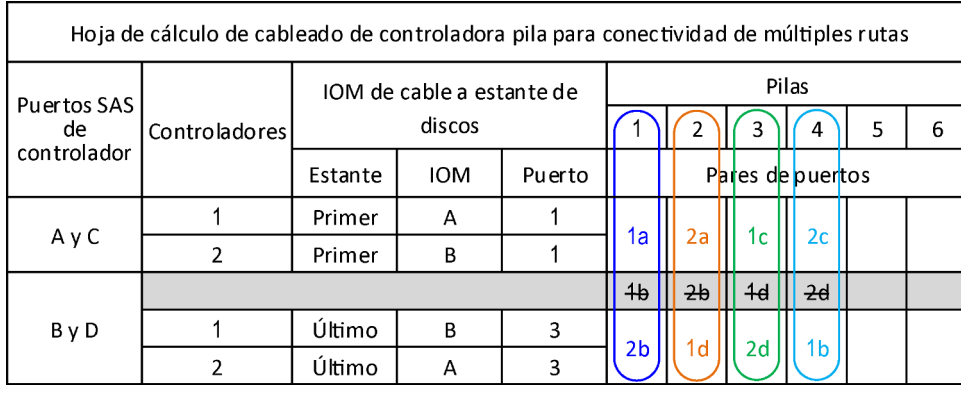

Controlador

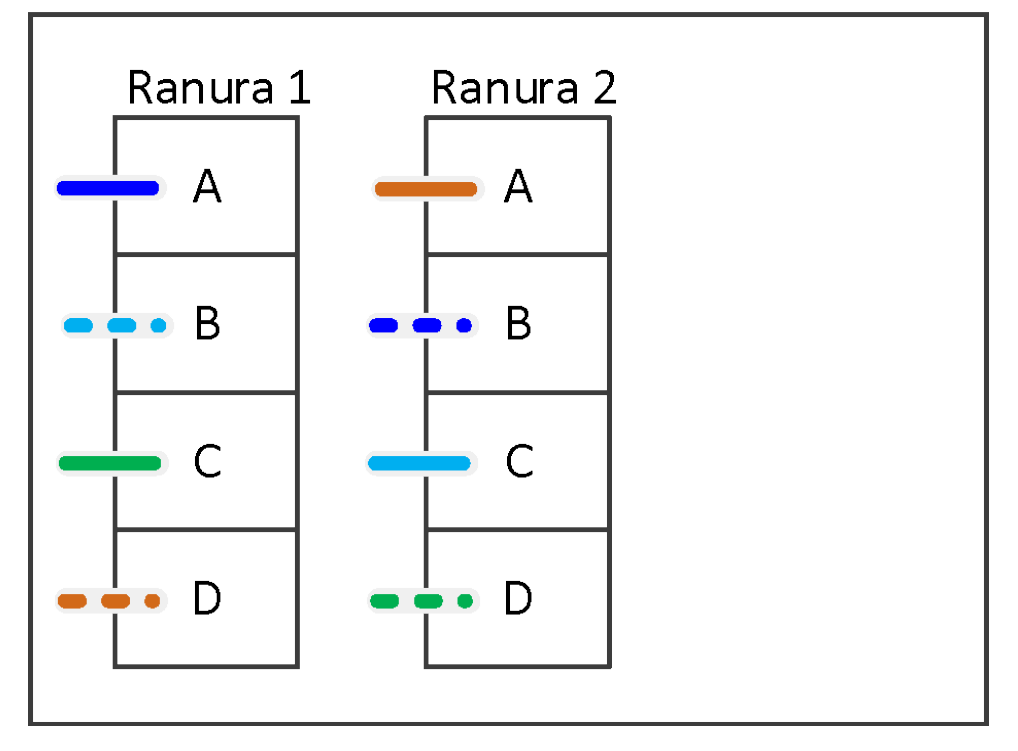

La siguiente hoja de trabajo y ejemplo de cableado muestran los pares de puertos que se omitieron para utilizar cada puerto por medio en la lista: 1a/2b y 1c/2d.

Nota: Si se agrega una tercera pila posteriormente, puede usar el par de puertos que se omitió.

| Hoja de cálculo de cableado de controladora pila para conectividad de múltiples rutas |               |                                     |            |        |                  |                |    |    |   |   |
|---------------------------------------------------------------------------------------|---------------|-------------------------------------|------------|--------|------------------|----------------|----|----|---|---|
| Puertos SAS<br>de<br>controlador                                                      |               | IOM de cable a estante de<br>discos |            |        | Pilas            |                |    |    |   |   |
|                                                                                       | Controladores |                                     |            |        |                  | $3-2$          | 23 | 4  | 5 | 6 |
|                                                                                       |               | Estante                             | <b>IOM</b> | Puerto | Pares de puertos |                |    |    |   |   |
| AyC                                                                                   |               | Primer                              | A          |        | 1a               | 2a             | 1с | 2c |   |   |
|                                                                                       | 2             | Primer                              | B          |        |                  |                |    |    |   |   |
| ByD                                                                                   |               |                                     |            |        | 4 <sub>b</sub>   | $\overline{5}$ | 4d | 2d |   |   |
|                                                                                       |               | Último                              | B          | 3      | 2 <sub>b</sub>   | 1d             | 2d | 1b |   |   |
|                                                                                       | 2             | Último                              | Α          | 3      |                  |                |    |    |   |   |

Configuración de alta disponibilidad de rutas múltiples Controlador 1 Controlador 2 Ranura 1 Ranura 2 Ranura 1 Ranura 2 A A.  $\mathsf A$  $\Delta$ B  $\sf B$  $B<sub>2</sub>$  $\mathsf B$  $\overline{C}$  $\overline{C}$  $\mathsf{C}$  $\mathsf{C}$  $\mathsf D$  $\mathbf{D}$  $\boxed{\circ}$  $D_1^{\perp}$ Pila 2 Pila 1 IC<mark>I</mark>M A IOM B IOM A IOM B Primer ł1  $\overline{2}$  $34$  $\overline{2}$  $3\quad4$  $\overline{2}$  $34$  $\overline{2}$  $3\quad4$  $\mathbf{1}$ ľТ estante **IOM** IOM B **IOM** IOM B 3  $\overline{4}$  $34$ 3  $\overline{4}$  $3\quad4$ **IOM** IOM B **IOM** IOM B  $\frac{13}{2}$  $\overline{4}$  $\overline{3}$ 3  $\overline{4}$ Último  $\overline{4}$  $\overline{3}$  $\overline{4}$  $\blacksquare$ estant

# <span id="page-26-0"></span>Ejemplos de hojas de trabajo de cableado de controlador a pila y cableado para configuraciones de alta disponibilidad de rutas múltiples con cuatro puertos SAS incorporados

Puede usar las hojas de trabajo de cableado de controlador a pila completadas y los ejemplos de cableado para cablear configuraciones de alta disponibilidad de rutas múltiples comunes que tienen cuatro puertos SAS incorporados.

#### Alta disponibilidad de rutas múltiples con cuatro puertos SAS incorporados y una pila de estante único

La siguiente hoja de trabajo y el ejemplo de cableado usan el par de puertos 0a/0d:

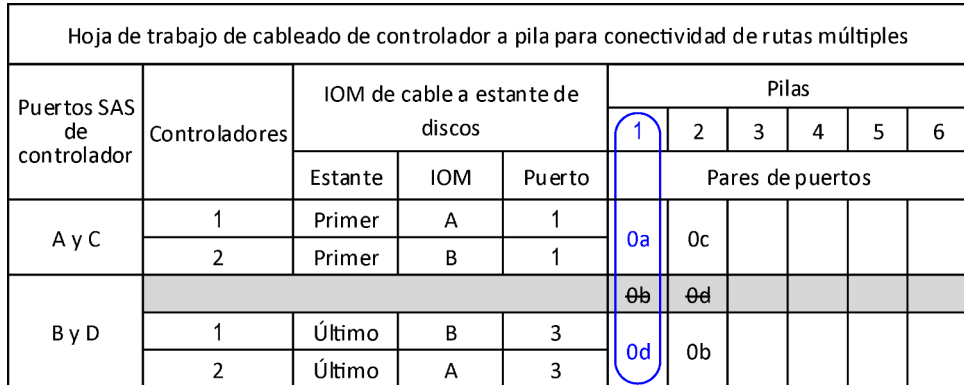

# Configuración de alta disponibilidad de rutas múltiples

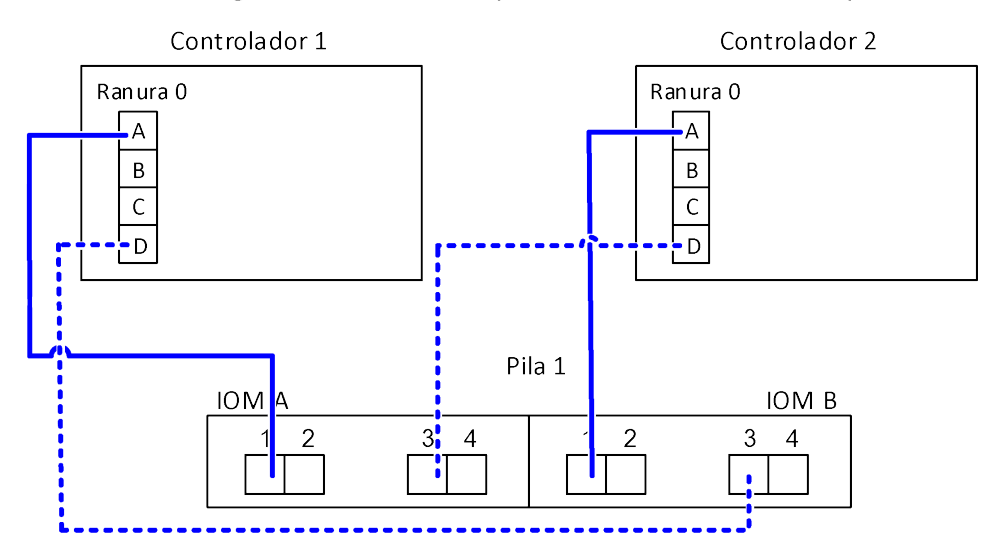

#### Alta disponibilidad de rutas múltiples con cuatro puertos SAS incorporados y dos pilas de estante único

La siguiente hoja de trabajo y el ejemplo de cableado usan los pares de puertos 0a/0d y 0c/0b:

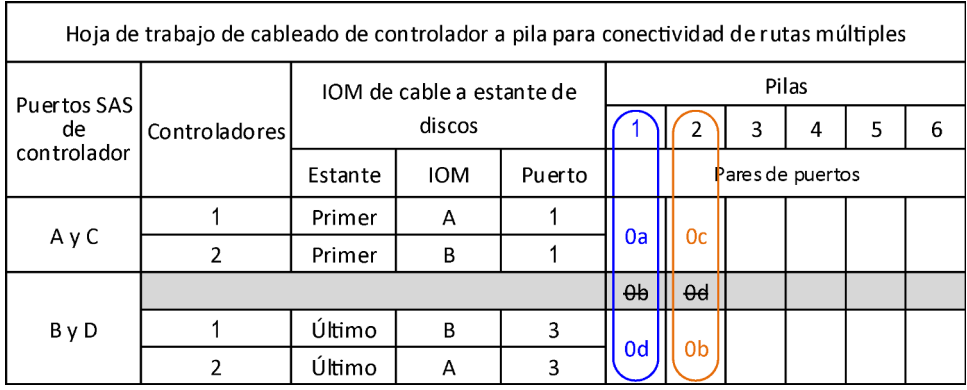

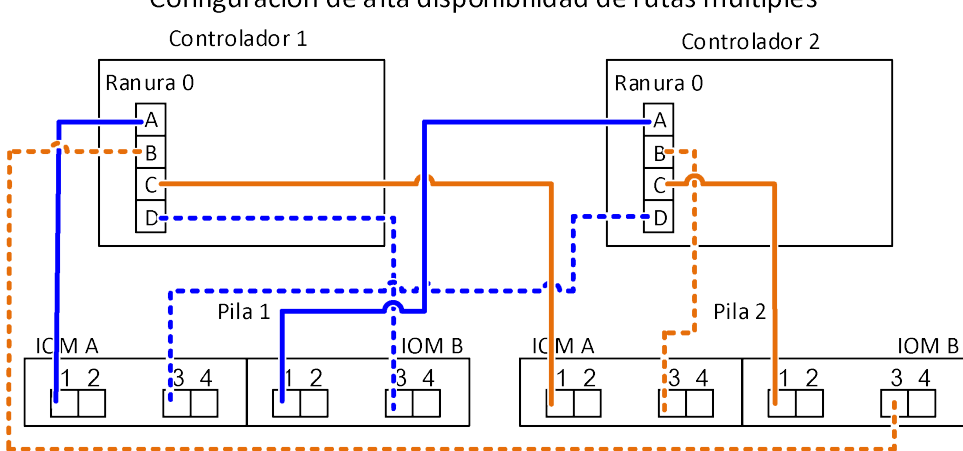

#### Configuración de alta disponibilidad de rutas múltiples

#### Alta disponibilidad de rutas múltiples con cuatro puertos SAS incorporados, un HBA SAS de cuatro puertos y dos pilas de múltiples estantes

Hay cuatro pares de puertos disponibles para esta configuración: 0a/1b, 1a/0d, 0c/1d y 1c/0b. Puede cablear pares de puertos en el orden en que están identificados (enumerados en la hoja de trabajo) o puede cablear cada par de puertos por medio (omitir pares de puertos).

Nota: Cuando cuenta con más pares de puertos de los que necesita para cablear las pilas en su sistema, la práctica recomendada es omitir pares de puertos para optimizar los puertos SAS de su sistema. Al optimizar los puertos SAS, optimiza el rendimiento de su sistema.

La siguiente hoja de trabajo y ejemplo de cableado muestran los pares de puertos utilizados en el orden en que se enumeran en la hoja de trabajo: 0a/1b, 1a/0d, 0c/1d y 1c/0b.

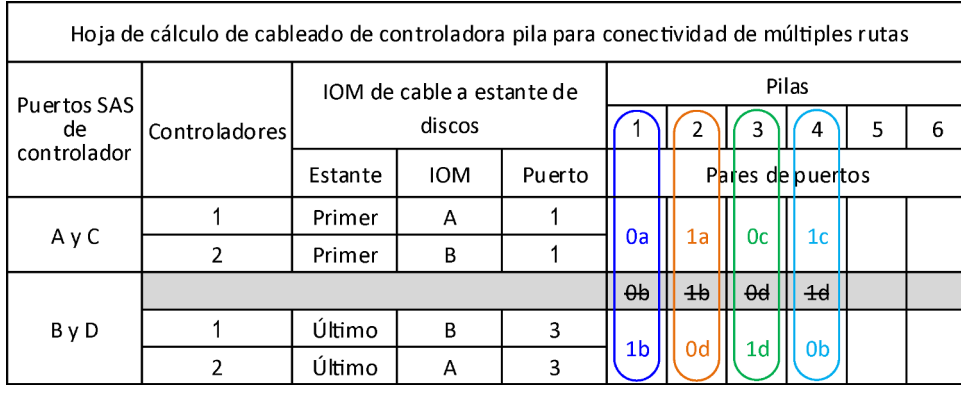

Controlador

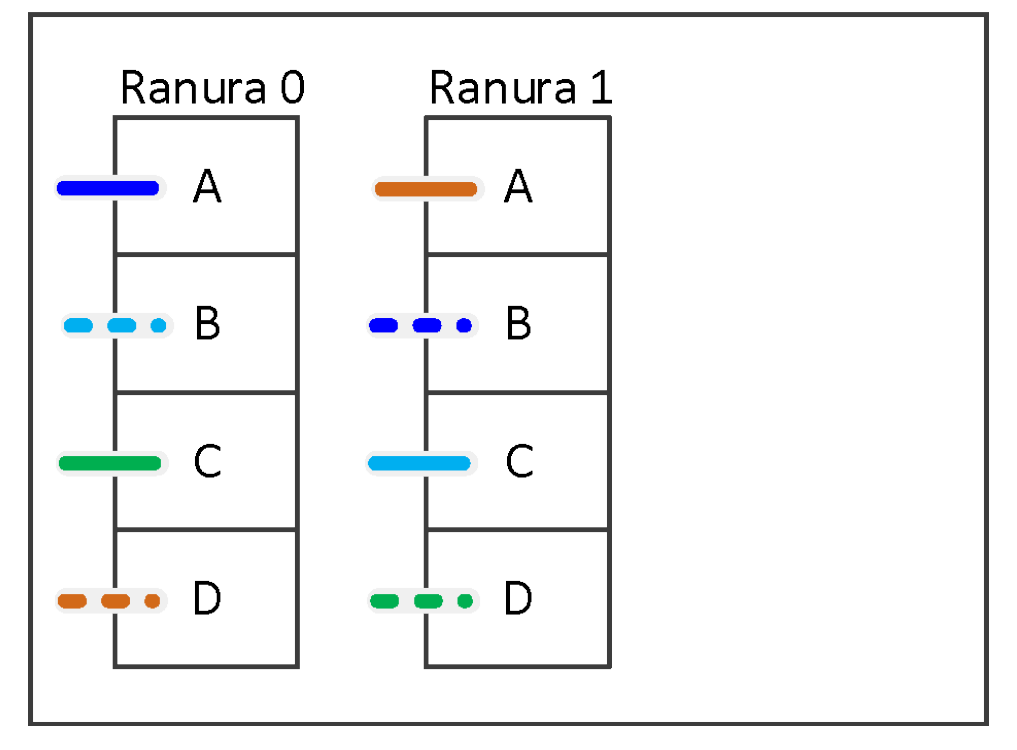

La siguiente hoja de trabajo y ejemplo de cableado muestran los pares de puertos que se omitieron para utilizar cada puerto por medio en la lista: 0a/1b y 0c/1d.

Nota: Si se agrega una tercera pila posteriormente, puede usar el par de puertos que se omitió.

| Hoja de trabajo de cableado de controlador a pila para conectividad de múltiples rutas |               |                                     |            |        |                  |                |                |    |   |   |  |
|----------------------------------------------------------------------------------------|---------------|-------------------------------------|------------|--------|------------------|----------------|----------------|----|---|---|--|
| Puertos SAS<br>de<br>controlador                                                       |               | IOM de cable a estante de<br>discos |            |        | Pilas            |                |                |    |   |   |  |
|                                                                                        | Controladores |                                     |            |        |                  | 3 <sub>2</sub> | 23             | 4  | 5 | 6 |  |
|                                                                                        |               | Estante                             | <b>IOM</b> | Puerto | Pares de puertos |                |                |    |   |   |  |
| AyC                                                                                    |               | Primer                              | Α          |        |                  | 1a             | 0 <sub>c</sub> | 1c |   |   |  |
|                                                                                        | 2             | Primer                              | B          |        | 0a               |                |                |    |   |   |  |
| ByD                                                                                    |               |                                     |            |        | $\theta$         | 4b             | $\theta$ d     | 4d |   |   |  |
|                                                                                        |               | Último                              | B          | 3      | 1 <sub>b</sub>   | 0d             | 1d             | 0b |   |   |  |
|                                                                                        | າ             | Último                              | A          | 3      |                  |                |                |    |   |   |  |

Configuración de alta disponibilidad de rutas múltiples Controlador 1 Controlador 2 Ranura 0 Ranura 1 Ranura 0 Ranura 1  $\overline{\mathsf{A}}$  $\sqrt{A}$  $\overline{A}$  $\mathsf A$  $\sf B$  $\overline{B}$  $\sf B$  $B<sub>2</sub>$ <u>:</u>  $\overline{C}$  $\overline{C}$  $\overline{C}$  $\overline{\mathsf{c}}$  $\Box$  $\overline{D}$  $\boxed{C}$  $\overline{D}$ Pila 2 Pila 1 IC<mark>I</mark>M A IOM B **IOMA** IOM B  $\overline{2}$  $34$  $\overline{2}$  $3\quad4$  $1/2$  $34$  $3\quad4$ Primer  $\vert$ 1  $12$ ĽŢ Ľ estante  $\mathbf{I}$ ∕∣ IOM A IOM B IOM A IOM B  $3\overline{4}$  $3\overline{4}$  $\overline{4}$  $\frac{1}{4}$  $34$  $\overline{1}$ 3  $\mathcal{A}$ 7 **IOM B** IOM A IOM B **IOM**  $\frac{13}{5}$  $\frac{13}{1}$  $\overline{3}$  $\overline{4}$  $\overline{4}$  $\frac{1}{\sqrt{2}}$  $\overline{3}$  $\overline{4}$ Último  $\overline{4}$ 竹  $\overline{\phantom{a}}$  $\cdot$ estant

# <span id="page-32-0"></span>Capítulo 5. Hojas de trabajo de cableado de controlador a pila y ejemplos de cableado para configuraciones comunes de DM3000x, DM5000x o DM7000x

Puede utilizar la hoja de trabajo de cableado de controlador a pila completada y ejemplos de cableado para cablear sus configuraciones de DM3000x, DM5000x o DM7000x comunes.

- Si es necesario, puede consultar la sección de "Reglas de cableado SAS" para obtener información acerca de las configuraciones compatibles, la conectividad de estante a estante y la conectividad de controlador a estante (incluida la conectividad del mismo dominio del puerto 0b de DM3000x, DM5000x o DM7000x).
- Los ejemplos de cableado muestra los cables de controlador a pila como sólidos o rayados para distinguir las conexiones de los puertos 0b del controlador de las conexiones de los puertos 0a del controlador.

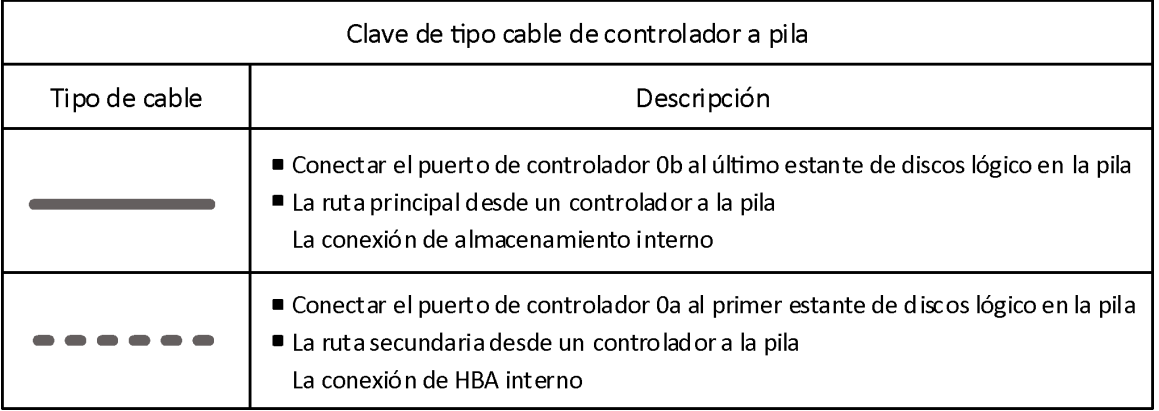

• Los ejemplos de cableado muestran conexiones de controlador a pila y de estante a estante en dos pistas pintos colores para distinguir la conectividad mediante IOM A (dominio A) e IOM B (dominio B).

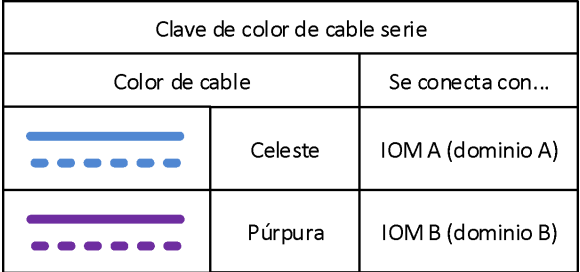

#### Configuración de alta disponibilidad de rutas múltiples de DM3000x, DM5000x o DM7000x con una pila de estantes múltiples

La siguiente hoja de trabajo y el ejemplo de cableado usan el par de puertos 0a/0b:

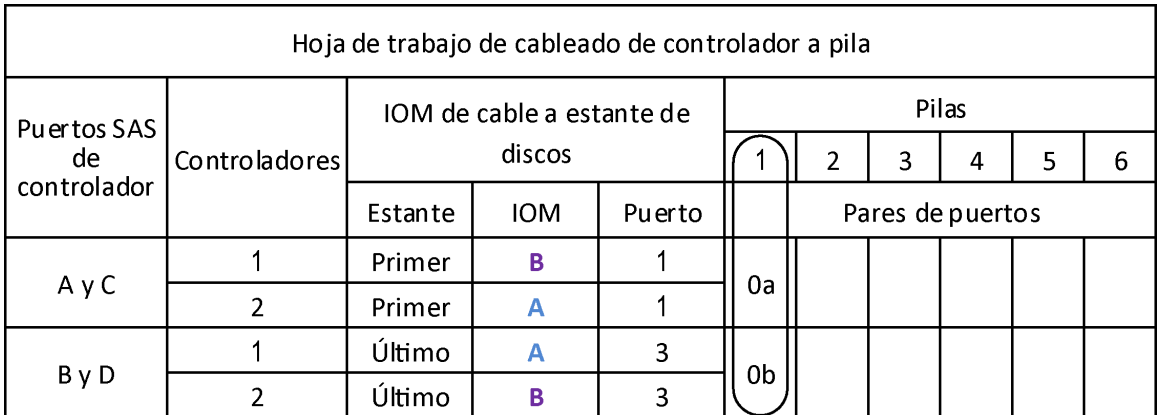

Configuración de alta disponibilidad de rutas múltiples

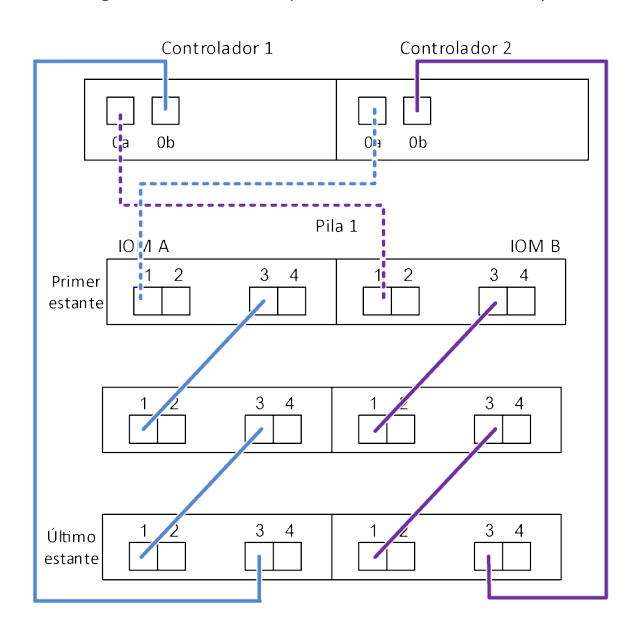

# <span id="page-34-0"></span>Capítulo 6. Ejemplo de hoja de trabajo de cableado y cableado de controlador a pila para una configuración de alta disponibilidad de cuatro rutas con dos HBA SAS de cuatro puertos

Puede usar el ejemplo de cableado de controlador a pila de la hoja de trabajo completa para cablear una configuración de alta disponibilidad de cuatro rutas que tiene dos HBA SAS de cuatro puertos.

- Si es necesario, puede consultar la sección de "Reglas de cableado SAS" para obtener información acerca de las configuraciones compatibles, la comprensión de asignación de números de ranuras del controlador, la conectividad de estante a estante y la conectividad de controlador a estante (incluido el uso de pares de puerto).
- Si es necesario, puede consultar la sección "Cómo leer una hoja de trabajo para las conexiones de cables de controlador a pila para conectividad de cuatro rutas".
- El ejemplo de cableado muestra los cables de controlador a pila como sólidos o rayados para distinguir las conexiones de los puertos A y C del controlador de las conexiones de los puertos B y D del controlador.

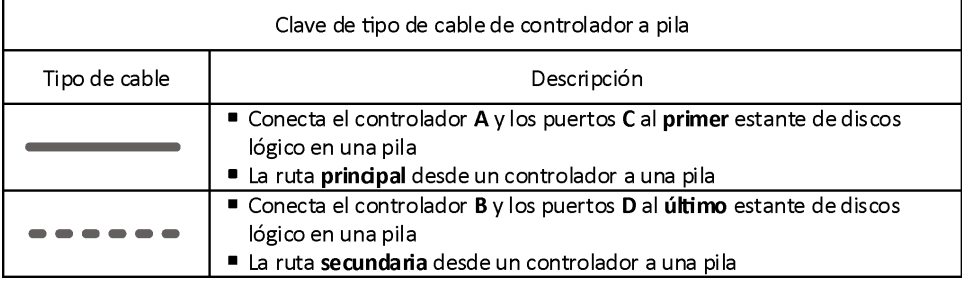

• Los cables de los ejemplos de cableado y sus pares de puertos correspondientes en las hojas de trabajo están codificados por color para distinguir la conectividad a cada pila en el Par de alta disponibilidad.

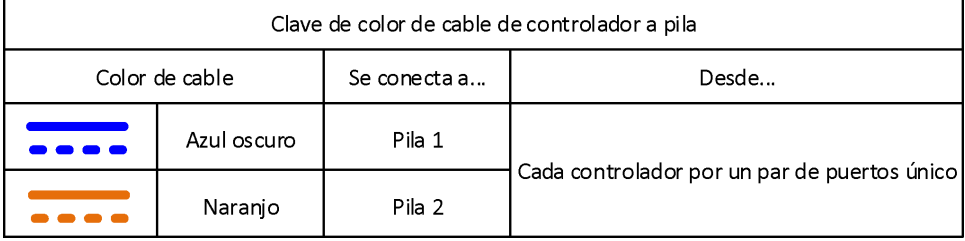

• El ejemplo de cableado distingue visualmente los dos conjuntos de cables de rutas múltiples necesarios para lograr una conectividad de cuatro rutas para cada controlador a cada pila en una configuración de Par de alta disponibilidad. El primer conjunto de cables de rutas múltiples se conoce como de "multirruta". El segundo conjunto de cables de rutas múltiples se conoce como de "cuatro rutas". El segundo conjunto de cables se conoce como de "cuatro rutas", ya que completar este conjunto de cables le ofrece la conectividad de cuatro rutas.

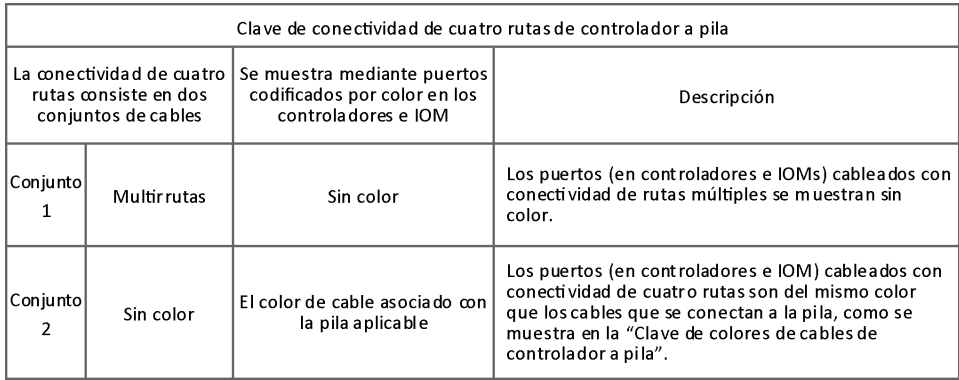

• El ejemplo de la hoja de trabajo muestra los pares de puertos se designan para cableados de rutas múltiples o cableados de cuatro rutas a la pila aplicable. Cada par de puertos designado para el cableado de rutas múltiples está rodeado por un óvalo que es del color asociado a la pila a la que se está conectando. Cada par de puertos designado para el cableado de cuatro rutas está rodeado por un rectángulo que es del color asociado a la pila a la que se está conectando.

#### Alta disponibilidad de cuatro rutas con dos HBA SAS de cuatro puertos y dos pilas de estantes múltiples

La siguiente hoja de trabajo y ejemplo de cableado usan loa pares de puertos 1a/2b (de rutas múltiples) y 2a/ 1d (de cuatro rutas) para la pila 1 y los pares de puertos 1c/2d (de rutas múltiples) y 2c/1b (de cuatro rutas) para la pila 2.

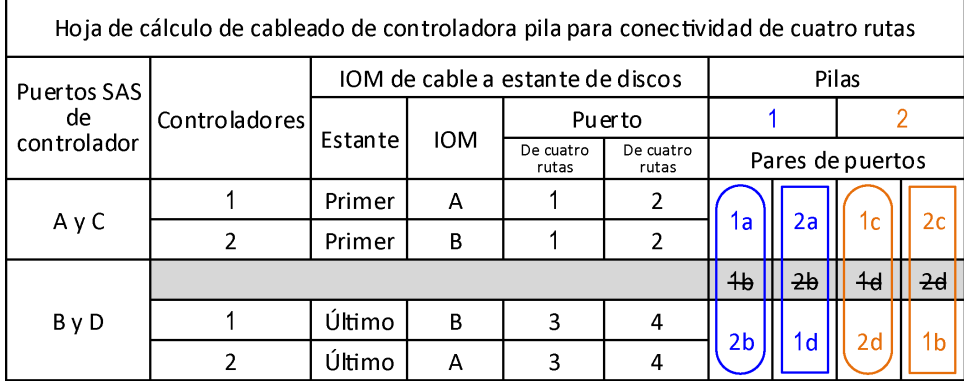
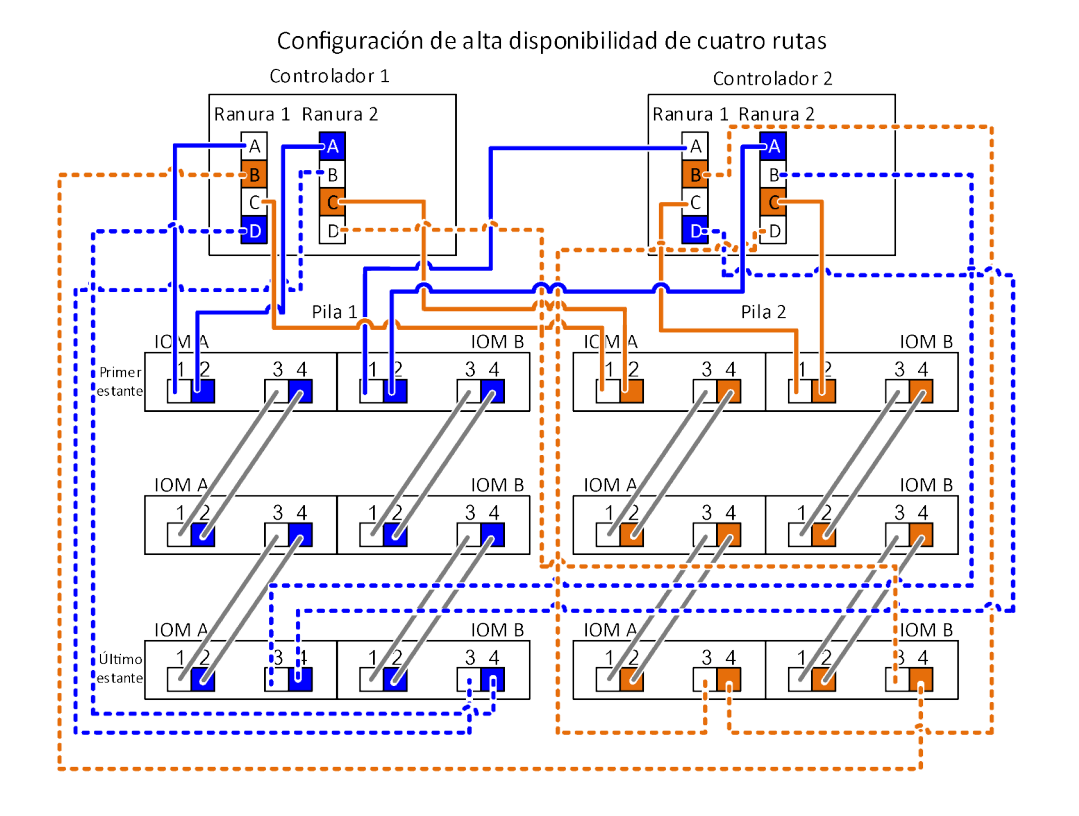

# <span id="page-38-0"></span>Capítulo 7. Reglas de cableado SAS

Los estantes de discos con módulos IOM12 se pueden cablear en configuraciones de Par de alta disponibilidad aplicando las reglas de cableado SAS: reglas de configuración, reglas de numeración de ranura de controlador, reglas de conexión de estante a estante y reglas de conexión de controlador a pila.

<span id="page-38-3"></span>Nota: Las reglas de cableado SAS con respecto a las reglas de numeración de ranura de controlador, las reglas de conexión de estante bastante y las reglas de conexión de controlador a pila descritas en esta guía son las mismas reglas que se aplican a todos los estantes de discos SAS, ya sea que tengan módulos IOM12, IOM6 o IOM3. Sin embargo, la información de esta guía es específica para las características únicas de las unidades disco con módulos IOM12 y su uso en configuraciones compatibles.Las reglas de cableado SAS con respecto a las reglas de configuración descritos en esta guía son específicas para los estantes de discos con módulos IOM12.

Las reglas de cableado SAS descritas en esta guía equilibran el cableado SAS entre los puertos SAS incorporados y los puertos SAS del adaptador de concentrador de host para proporcionar configuraciones de controlador de almacenamiento altamente disponibles y cumplir las siguientes metas:

- Proporcionar algoritmo único y universal de fácil comprensión para todos los productos y configuraciones SAS
- Producir el mismo cableado físico al generar la Factura de materiales (BOM), luego en la fábrica y en el terreno.
- Ser verificables por software y herramientas de comprobación de configuración
- Ofrecer la mayor resistencia posible para mantener la disponibilidad y minimizar la dependencia en absorciones de controlador

Debe evitar desviarse de las reglas; las desviaciones pueden reducir la confiabilidad, universalidad y homogeneidad.

### Reglas de configuración

Los estantes de discos con módulos IOM12 son compatibles en tipos específicos de configuraciones de Par de alta disponibilidad.

<span id="page-38-1"></span>Las configuraciones de Par de alta disponibilidad se deben cablear como configuraciones de alta disponibilidad de rutas múltiples o configuraciones de alta disponibilidad de cuatro rutas con las siguientes excepciones:

- Las configuraciones de la DM3000x, DM5000x o DM7000x de Par de alta disponibilidad (con estantes de discos externos) se pueden cablear como configuraciones de alta disponibilidad de ruta única que admiten conectividad con un dispositivo de respaldo de cinta SAS externo.
- Las configuraciones de la DM3000x, DM5000x o DM7000x de Par de alta disponibilidad no admiten la conectividad de alta disponibilidad de cuatro rutas.

### Reglas de numeración de ranura del controlador

Para fines de aplicar reglas de cableado en todas las configuraciones de Pares de alta disponibilidad admitidas, se usa una convención numérica de ranuras de controlador.

<span id="page-38-2"></span>• Para todas las configuraciones de Pares de alta disponibilidad, se aplica lo siguiente:

- La definición de un HBA SAS en una ranura PCI física implica la ocupación de las ranuras PCI 1, 2, 3, etcétera, independientemente de las etiquetas físicas de las ranuras en un controlador. Por ejemplo, si los HBA SAS ocupan las ranuras física PCI 3, 5 y 7, se designarían como ranuras 1, 2 y 3 para los fines de aplicar las reglas de cableado de SAS.
- La definición de un HBA SAS incorporado implica la ocupación de la ranura PCI 0 del modo en el que se describe en un controlador.
- Cada puerto en cada ranura se define del modo etiquetado en un controlador.

Por ejemplo, una ranura 0 con dos puertos se identifica como 0a y 0b. Una ranura 1 con cuatro puertos se identifica como 1a, 1b, 1c y 1d.

En este documento, las ranuras y los puertos de las ranuras se describen del siguiente modo:

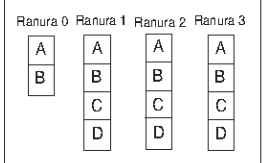

### Reglas de conexión de estante a estante

Si tiene más de un estante de discos de una pila de estantes de discos, se conectarán entre sí a través de cada dominio SAS (IOM A e IOM B) utilizando cableado de estante a estante "estándar" o de "doble ancho", según corresponda. El uso de cableado "estándar" o de "doble ancho" de estante a estante depende de la configuración que tenga.

#### <span id="page-39-0"></span>Conectividad de estante a estante estándar

- Se utiliza conectividad estándar de estante a estante en configuraciones de rutas múltiples de alta disponibilidad, rutas múltiples, una sola ruta de alta disponibilidad y una sola ruta.
- La conectividad estándar de estante a estante es lo que se usa en configuraciones de almacenamiento SAS actuales con módulos IOM3 e IOM6: se necesita un cable de conexión entre estantes de discos en cada dominio, el dominio A (IOM A) y el dominio B (IOM B).
- La práctica recomendada es usar los puertos de IOM 3 y 1 para una conectividad de estante a estante estándar. Conecte, comenzando desde el primer estante lógico al último estante lógico de una pila, el puerto IOM 3 al puerto IOM 1 del siguiente estante en el dominio A, luego siga con el dominio B.

# Conectividad de estante a estante estándar

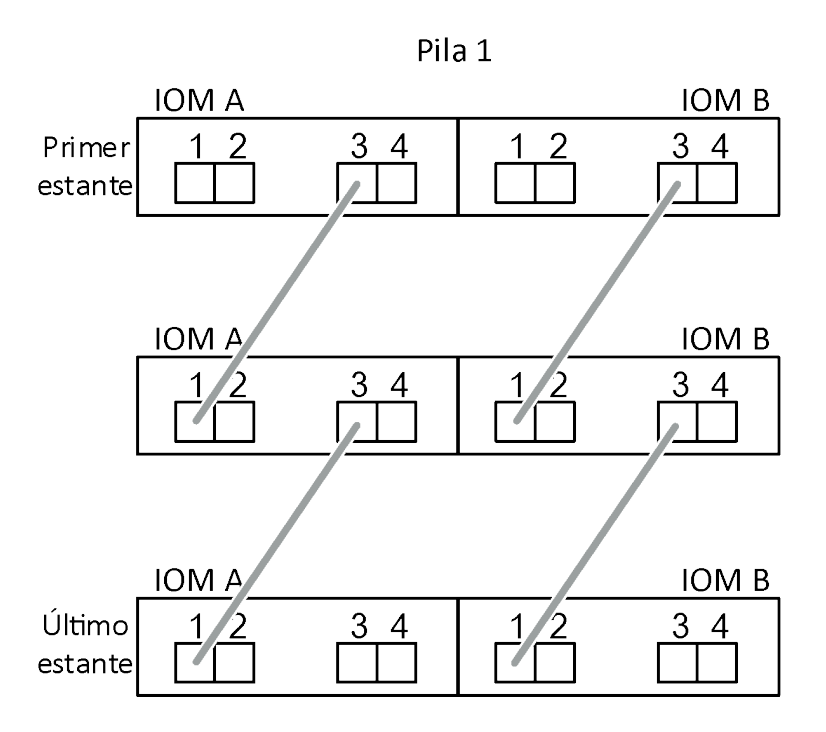

#### Conectividad de estante a estante de doble ancho

- Se usa la conectividad de doble ancho de estante a estante en configuraciones de cuatro rutas (regulares y de alta disponibilidad).
- La conectividad de doble ancho de estante a estante requiere dos conexiones de cable entre estantes de discos en cada dominio, el dominio A (IOM A) y el dominio B (IOM B). La primera conexión de cables se realiza de acuerdo con la conectividad de estante a estante estándar (usando los puertos IOM 3 y 1), la segunda conexión de cables se realiza de acuerdo con la conectividad de estante a estante de doble ancho (usando los puertos IOM 4 y 2).

Conecte, del primer estante lógico al último estante lógico de una pila, el puerto IOM 3 al puerto IOM 1 del siguiente estante en el dominio A y, luego, al dominio B. Desde el primer estante lógico al último estante lógico en un estante, conecte el puerto IOM 4 al puerto IOM 2 del siguiente estante en el dominio A y, luego, en el dominio B (los cables de puertos IOM de conectividad de doble ancho se muestran en azul).

### Conectividad de estante a estante de doble ancho

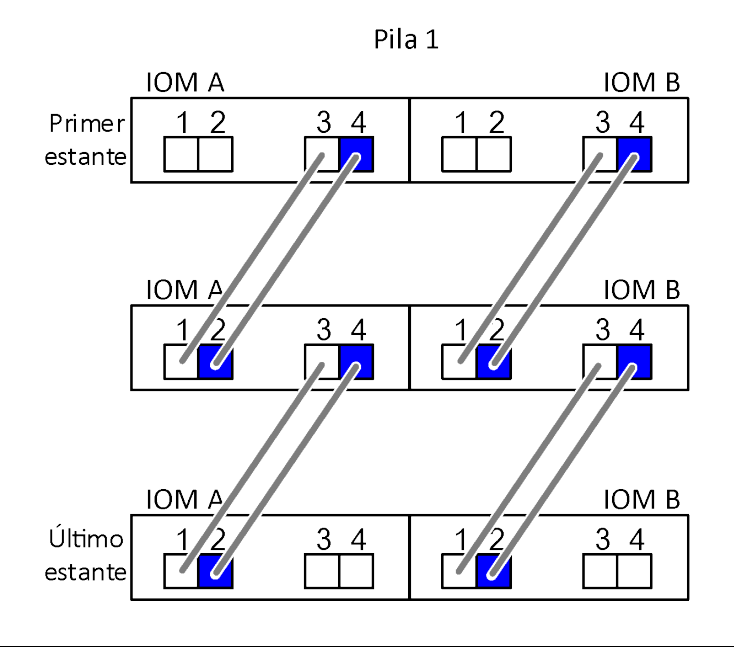

### Reglas de conexión de controlador a pila

Puede cablear correctamente las conexiones SAS desde cada controlador a cada pila en una configuración de Par de alta disponibilidad comprendiendo que los estantes de discos SAS usan propiedad de disco basada en software, cómo se conectan los puertos de controladores A/C y B/D a las pilas, cómo se organizan los puertos de controladores A/C y B/D en pares de puertos y cómo los puertos 0b y 0a de la DM3000x, DM5000x o DM7000x están conectados a la pila.

#### <span id="page-41-0"></span>regla de propiedad de disco basada en software del estante de discos SAS

Los estantes de discos SAS utilizan propiedad de disco basada en software (no propiedad de disco basada en hardware). Esto significa que la propiedad de la unidad de disco se almacena en la unidad de disco en lugar de estar determinada por la topología de las conexiones físicas del sistema de almacenamiento (al igual que para la propiedad de disco basada en hardware). En particular, la propiedad de la unidad de disco es asignada por ONTAP (automáticamente o mediante comandos CLI), no según cómo cablee las conexiones de controlador a pila.

Los estantes de discos SAS nunca deben cablearse mediante la combinación de propiedad de disco basada en hardware.

#### Reglas de conexión de puerto de controlador A y C (para configuraciones que no sean de la DM3000x, DM5000x o DM7000x)

- Los puertos A y C siempre son las rutas principales para una pila.
- Los puertos A y C siempre se conectan al primer estante de discos lógico en una pila.
- Los puertos A y C ports siempre se conectan a los puertos IOM 1 y 2 del estante de disco. El puerto IOM 2 solo se usa para configuraciones de alta disponibilidad de cuatro rutas y configuraciones de cuatro rutas.
- Los puertos A y C del controlador 1 siempre se conectan a IOM A (dominio A).
- Los puertos A y C del controlador 2 siempre se conectan a IOM B (dominio B).

La siguiente ilustración destaca cómo los puertos de controlador A y C se conectan en una configuración de alta disponibilidad con rutas múltiples con un HBA de cuatro puertos y dos pilas de estantes de discos. Las conexiones a la pila 1 se muestran en azul. Las conexiones a la pila 2 se muestran en naranjo.

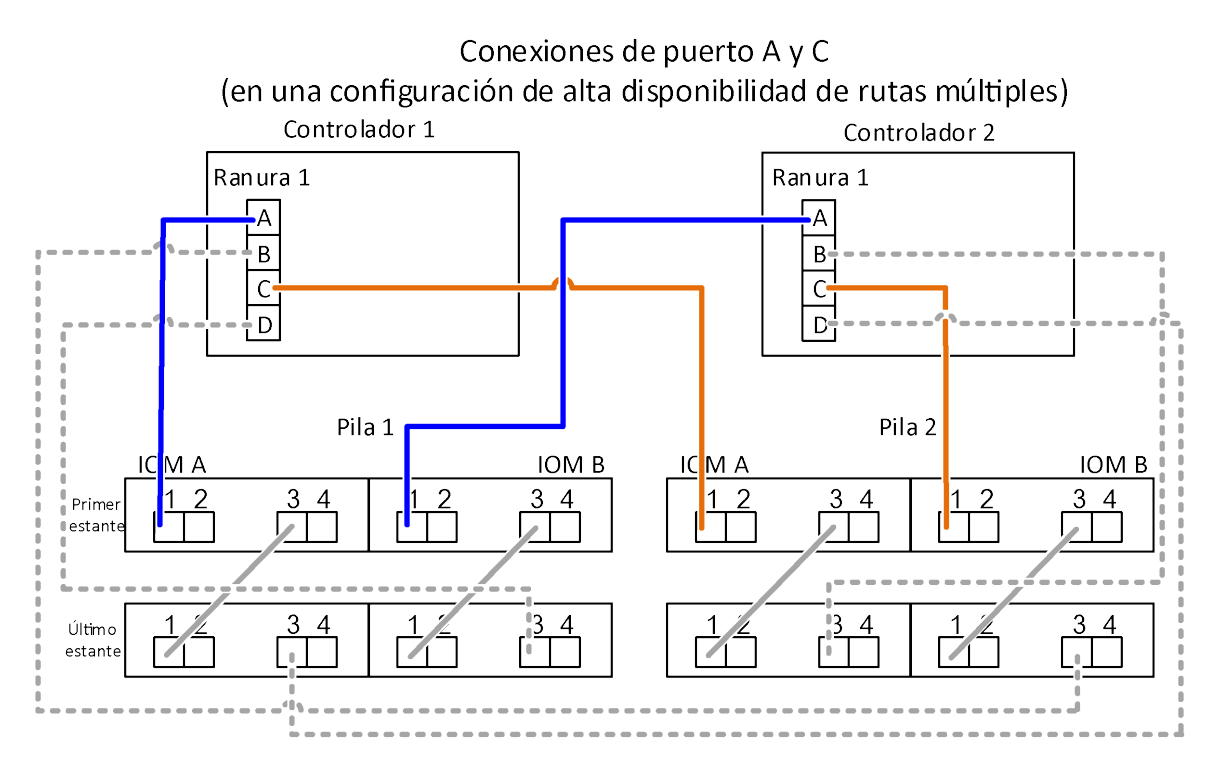

#### Reglas de conexión de puerto de controlador B y D (para configuraciones que no sean de la DM3000x, DM5000x o DM7000x)

- Los puertos B y D siempre son las rutas secundarias para una pila.
- Los puertos B y D siempre se conectan al último estante de discos lógico en una pila.
- Los puertos B y D ports siempre se conectan a los puertos IOM 3 y 4 del estante de disco.El puerto IOM 4 solo se usa para configuraciones de alta disponibilidad de cuatro rutas y configuraciones de cuatro rutas.
- Los puertos B y D del controlador 1 siempre se conectan a IOM B (dominio B).
- Los puertos B y D del controlador 2 siempre se conectan a IOM A (dominio A).
- Los puertos B y D se conectan con las pilas compensando el orden de las ranuras PCI por uno, de modo que el primer puerto en la primera ranura se cablea último.

La siguiente ilustración destaca cómo los puertos de controlador B y D se conectan en una configuración de alta disponibilidad con rutas múltiples con un HBA de cuatro puertos y dos pilas de estantes de discos. Las conexiones a la pila 1 se muestran en azul. Las conexiones a la pila 2 se muestran en naranjo.

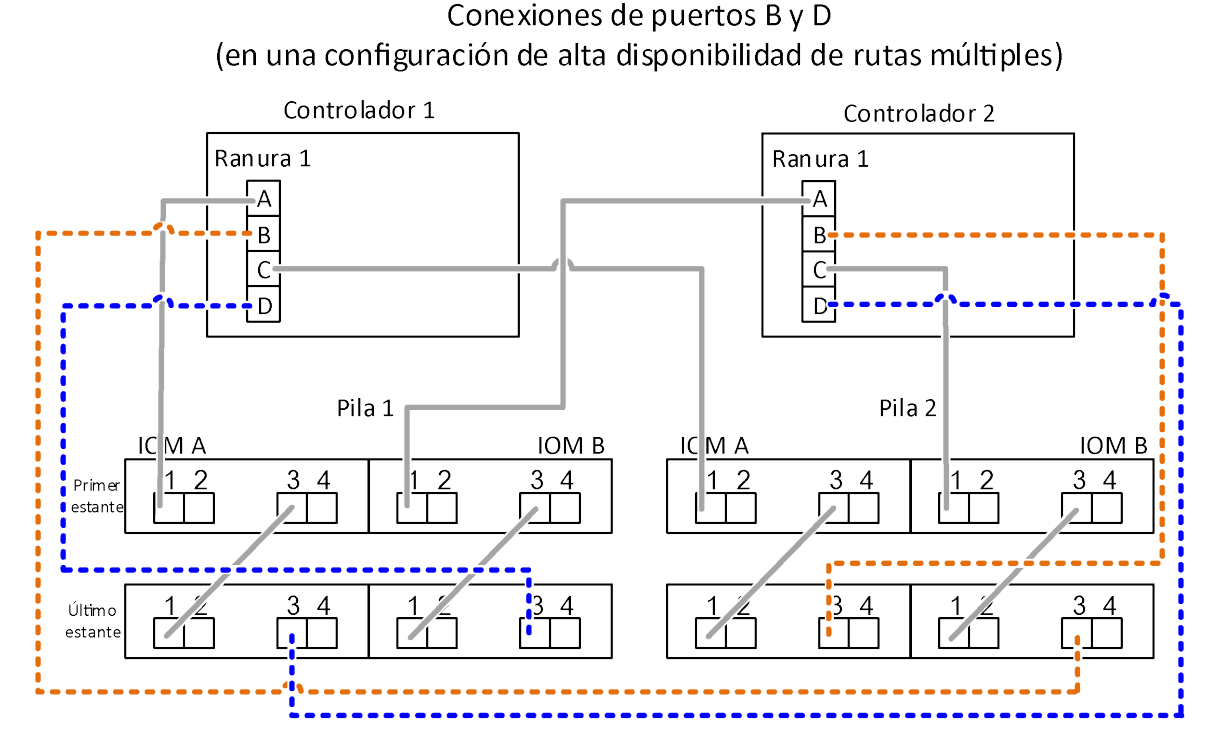

Reglas de conexión de par de puertos de (para configuraciones que no sean de la DM3000x, DM5000x o DM7000x)

Los puertos SAS A, B, C y D del controlador están organizados en pares de puertos utilizando un método que aprovecha todos los puertos SAS para la resistencia y coherencia del sistema al cablear conexiones controladores a pila en configuraciones de Par de alta disponibilidad.

- Los pares de puertos consisten en un puerto SAS A o C de controlador y un puerto SAS B o D de controlador. Los puertos SAS A y C se conectan al primer estante lógico en una pila. Los puertos SAS B y D se conectan al último estante lógico en una pila.
- Los pares de puertos utilizan todos los puertos SAS en cada controlador en su sistema. La resistencia del sistema aumenta al incorporar todos los puertos SAS (en un HBA en una ranura PCI física [ranura 1-N] e incorporada en el controlador [ranura 0]) en pares de puertos. No excluya ningún puerto SAS.
- Los pares de puertos se identifican y organizan como se indica a continuación:
	- 1. Liste los puertos A y luego los puertos C en secuencia de ranuras (0, 1, 2 3, etc.).

Por ejemplo: 1a, 2a, 3a, 1c, 2c, 3c

2. Liste los puertos B y luego los puertos D en secuencia de ranuras (0, 1, 2 3, etc.).

Por ejemplo: 1b, 2b, 3b, 1d, 2d, 3d

3. Sobrescriba la lista de puertos D y B para que el primer puerto de la lista pase al final de la lista.

 $X_{2b, 3b, 1d, 2d, 3d, 1b}$ <br>Por ejemplo:

Compensar el orden de las ranuras por uno equilibra los pares de puertos en múltiples ranuras (ranuras PSI físicas y ranuras incorporadas) cuando hay más de una ranura de puertos SAS disponible; por lo tanto, previene que una pila se cablee con un solo HA SAS.

4. Empareje los puertos A y C (que se enumeran en el paso 1) a los puertos D y B (que se enumeran en el paso 2) en el orden que se muestran.

Por ejemplo: 1a/2b, 2a/3b, 3a/1d,1c/2d, 2c/3d, 3c/1b.

Nota: Para un Par de alta disponibilidad, la lista de los pares de puertos que identifica para el primer controlador también se aplica al segundo controlador.

- Cuándo cablee su sistema, puede usar pares de puertos en el orden en el que los identificó o puede omitir pares de puertos:
	- Use los pares de puertos en el orden en el que los identificó (listó) cuando se necesitan todos los pares de puertos para cablear las pilas en sus sistema. Por ejemplo, si identificó seis pares de puertos para su sistema y tiene seis pilas para cablear como de rutas múltiples, conecte los pares de puertos en el orden en que los listó:

1a/2b, 2a/3b, 3a/1d,1c/2d, 2c/3d, 3c/1b

– Cuando no se necesitan todos los pares de puertos para cablear las pilas en el sistema, omita pares de puertos (utilice un par de puertos por medio). Por ejemplo, si identificó seis pares de puertos para su sistema y tiene tres pilas para cablear como de rutas múltiples, cablee cada par de puertos por medio en su lista: 1a/2b, 2a/3b, 3a/1d, 1c/2d, 2c/3d, 3c/1b

Nota: Cuando cuenta con más pares de puertos de los que necesita para cablear las pilas en su sistema, la práctica recomendada es omitir pares de puertos para optimizar los puertos SAS de su sistema. Al optimizar los puertos SAS, optimiza el rendimiento de su sistema.

Las hojas de trabajo de controlador a pila son herramientas convenientes para identificar y organizar los pares de puertos para que pueda cablear las conexiones de controlador a pila para su configuración de Par de alta disponibilidad.

[Capítulo 8 "Plantilla de hoja de trabajo de cableado de controlador a pila para conectividad de rutas](#page-46-0) [múltiples" en la página 43](#page-46-0)

[Capítulo 10 "Plantilla de hoja de trabajo de cableado de controlador a pila para conectividad de cuatro rutas"](#page-52-0)  [en la página 49](#page-52-0)

#### Reglas de conexión de los puertos 0b y 0a del controlador de la DM3000x, DM5000x o DM7000x a estantes de discos externos

La DM3000x, DM5000x o DM7000x tiene un conjunto único de reglas de conexión, ya que cada controlador debe mantener la misma conectividad de dominio entre el almacenamiento interno (puerto 0b) y la pila. Esto significa que, cuando un controlador se encuentra en la ranura A del chasis (controlador 1), está en el dominio A (IOM A) y, por tanto, el puerto 0b debe conectarse a IOM A en la pila. Cuando un controlador se encuentra en la ranura B del chasis (controlador 2), está en el dominio B (IOM B) y, por tanto, el puerto 0b debe conectarse a IOM B en la pila.

Nota: Si no conecta el puerto 0b al dominio correcto (conexión entre dominios), expone al sistema a problemas de resistencia que le impedirán realizar los procedimientos no perturbadores de forma segura.

- Puerto de controlador 0b (puerto de almacenamiento interno):
	- El puerto 0b del controlador 1 siempre se conecta con IOM A (dominio A).
	- El puerto 0b del controlador 2 siempre se conecta con IOM B (dominio B).
	- El puerto 0b siempre es la ruta principal.
	- El puerto 0b siempre se conecta al último estante de discos lógico en una pila.
	- El puerto 0b siempre se conecta al puerto 3 IOM del estante de disco.
- Puerto de controlador 0a (puerto HBA interno):
	- El puerto 0a del controlador 1 siempre se conecta con IOM B (dominio B).
	- El puerto 0a del controlador 2 siempre se conecta con IOM A (dominio A).
	- El puerto 0a siempre es la ruta secundaria.
	- El puerto 0a siempre se conecta al primer estante de discos lógico en una pila.
	- El puerto 0a siempre se conecta al puerto 1 IOM del estante de disco.

La siguiente ilustración destaca la conectividad de dominio del puerto de almacenamiento interno (0b) para una configuración de la DM3000x, DM5000x o DM7000x de rutas múltiples:

### Conectividad de dominio de puerto (0b) de almacenamiento interno

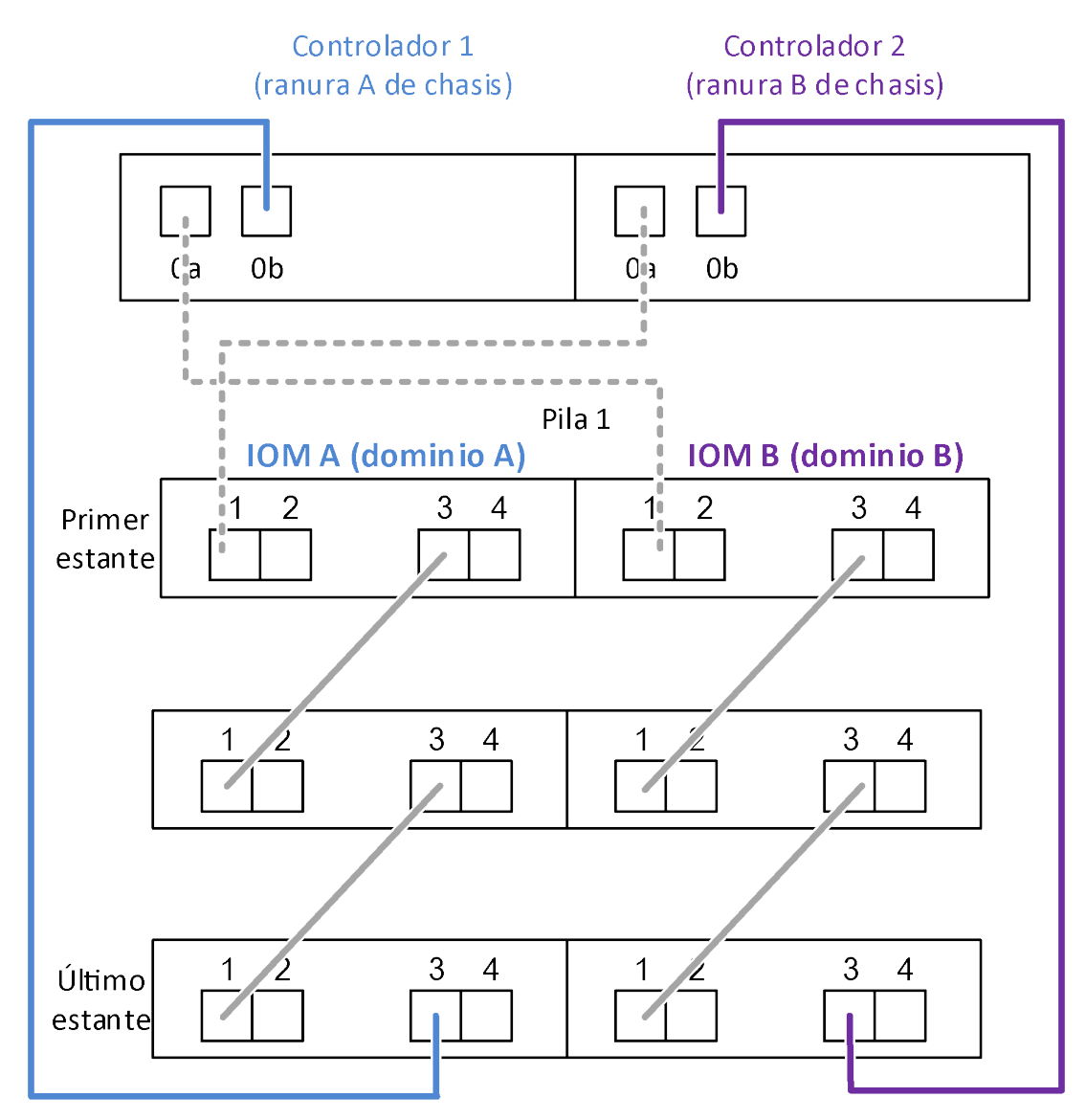

# <span id="page-46-0"></span>Capítulo 8. Plantilla de hoja de trabajo de cableado de controlador a pila para conectividad de rutas múltiples

Al completar la plantilla de hoja de trabajo, puede definir los pares de puertos SAS del controlador que puede usar para cablear controladores a pilas de estantes de discos con módulos IOM12 para lograr una conectividad de rutas múltiples en una configuración de Par de alta disponibilidad. También puede utilizar la hoja de trabajo completada para realizar por su cuenta el cableado de las conexiones de rutas múltiples para la configuración.

#### <span id="page-46-1"></span>Antes de empezar

Su configuración de Par de alta disponibilidad no puede ser una configuración de la DM3000x, DM5000x o DM7000x. Las configuraciones de la DM3000x, DM5000x o DM7000x usar una hoja de trabajo única; consulte la sección "Hojas de trabajo de cableado de controlador a pila y ejemplos de cableado para configuraciones de la DM3000x, DM5000x o DM7000x".

#### Acerca de esta tarea

• Este procedimiento y la plantilla de hoja de trabajo son aplicables al cableado de conectividad de rutas múltiples para una alta disponibilidad de rutas múltiples o una configuración de rutas múltiples con una o más pilas. Se incluyen ejemplos de hojas de trabajo completados para alta disponibilidad de rutas múltiples y configuraciones de rutas múltiples.

Se utilizan una configuración con dos HBA SAS de cuatro puertos y dos pilas de estantes de discos con módulos IOM12 para los ejemplos de hojas de trabajo.

- La plantilla de hoja de trabajo permitir hasta seis pilas; debe agregar más columnas de ser necesario.
- Si es necesario, puede consultar la sección de "Reglas de cableado SAS" para obtener información acerca de las configuraciones compatibles, la convención de asignación de números de ranuras del controlador, la conectividad de estante a estante y la conectividad de controlador a estante (incluido el uso de pares de puerto).
- Si es necesario, después de completar la hoja de trabajo, consulte la sección "Cómo leer una hoja de trabajo para las conexiones de cables de controlador a pila para conectividad de rutas múltiples".

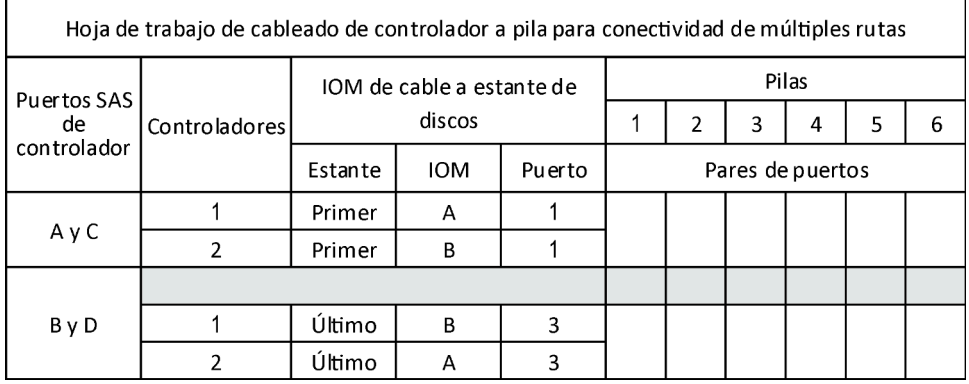

Paso 1. En los cuadros sobre los cuadros grises, liste todos los puertos SAS A de su sistema y luego todos los puertos SAS C en su sistema en secuencia de ranuras (0, 1, 2, 3, etc.).

#### Ejemplo

Por ejemplo: 1a, 2a, 1c, 2c

Paso 2. En los cuadros grises, liste todos los puertos SAS B de su sistema y luego todos los puertos SAS D en su sistema en secuencia de ranuras (0, 1, 2, 3, etc.).

#### Ejemplo

Por ejemplo: 1b, 2b, 1d, 2d

Paso 3. En los cuadros debajo de los cuadros grises, sobrescriba la lista de puertos D y B para que el primer puerto de la lista pase al final de la lista.

#### **Eiemplo**

Por ejemplo: 2b, 1d, 2d, 1b

Paso 4. Encierre (designe) un par de puertos para cada pila.

Cuando se utilicen todos los pares de puertos para cablear las pilas en su sistema, encierre los pares de puertos en el orden en el que se definieron (listados) en la hoja de trabajo.

Por ejemplo, en una configuración de alta disponibilidad de rutas múltiples con ocho puertos SAS y cuatro pilas, el par de puertos 1a/2b se cablea con la pila 1, el par de puertos 2a/1d se cablea con la pila 2, el par de puertos 1c/2d se cablea con la pila 3 y el par de puertos 2c/1b se cablea con la pila 4.

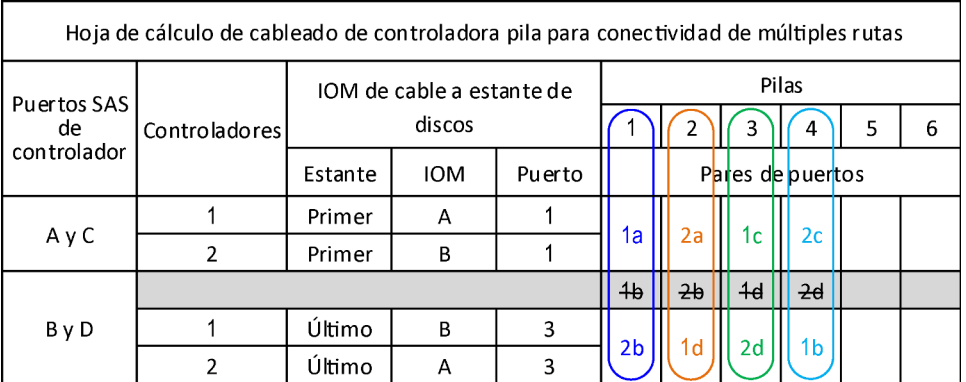

Cuando no se necesitan todos los pares de puertos para cablear las pilas en el sistema, omita pares de puertos (utilice un par de puertos por medio).

Por ejemplo, en una configuración de alta disponibilidad de rutas múltiples con ocho puertos SAS y dos pilas, el par de puertos 1a/2b se cablea con la pila 1 y el par de puertos 1c/2d se cablea con la pila 2. Su se agregan en caliente todos pilas adicionales posteriormente, el par de puertos 1c/2d se cablea con la pila 3 y el par de puertos 2c/1b se cablea con la pila 4.

Nota: Cuando cuenta con más pares de puertos de los que necesita para cablear las pilas en su sistema, la práctica recomendada es omitir pares de puertos para optimizar los puertos SAS de su sistema. Al optimizar los puertos SAS, optimiza el rendimiento de su sistema.

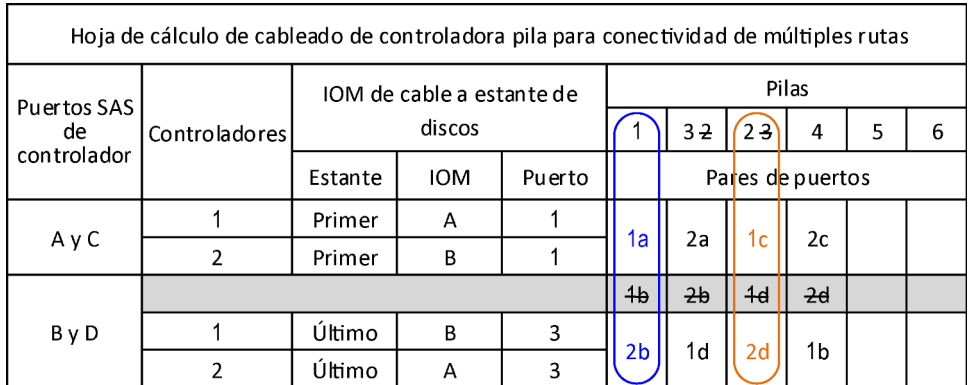

Puede utilizar la hoja de trabajo completada para cablear el sistema.

## Capítulo 9. Cómo leer una hoja de trabajo para cablear conexiones de controlador a pila para conectividad de rutas múltiples

Puede utilizar este ejemplo para orientarse en la lectura y aplicación de hojas de trabajo completas para cablear conexiones de controladores a pilas para estantes de discos con módulos IOM12 para una conectividad de rutas múltiples.

#### <span id="page-50-0"></span>Antes de empezar

Su configuración de Par de alta disponibilidad no puede ser una configuración de la DM3000x, DM5000x o DM7000x. Las configuraciones de la DM3000x, DM5000x o DM7000x usar una hoja de trabajo única; consulte la sección "Hojas de trabajo de cableado de controlador a pila y ejemplos de cableado para configuraciones de la DM3000x, DM5000x o DM7000x".

#### Acerca de esta tarea

• Este procedimiento hace referencia a la siguiente hoja de trabajo y ejemplo de cableado que muestra cómo leer una hoja de trabajo para cablear conexiones de controlador a pila. La configuración que se utiliza en este ejemplo es una configuración de alta disponibilidad de rutas múltiples con dos HBA SAS de cuatro puertos (ocho puertos SAS) en cada controlador y dos pilas de estantes de discos con los módulos de IOM12. Los pares de puertos se cablean omitiendo un par de puertos por medio en la hoja de trabajo.

Nota: Cuando cuenta con más pares de puertos de los que necesita para cablear las pilas en su sistema, la práctica recomendada es omitir pares de puertos para optimizar los puertos SAS de su sistema. Al optimizar los puertos SAS, optimiza el rendimiento de su sistema.

• Si es necesario, puede consultar la sección de "Reglas de cableado SAS" para obtener información acerca de la convención de asignación de números de ranuras del controlador, la conectividad de estante a estante y la conectividad de controlador a estante (incluido el uso de pares de puerto).

Los pares de puertos se cablean usando un par de puertos por medio en la hoja de trabajo: 1a/2b y 1c/2d. Los pares de puertos que se omitieron para utilizar uno por medio en la lista de pares: 1a/2b y 1c/2d.

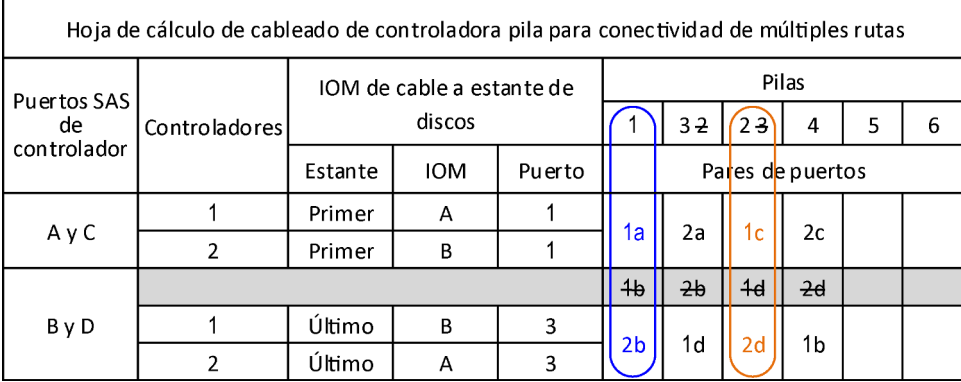

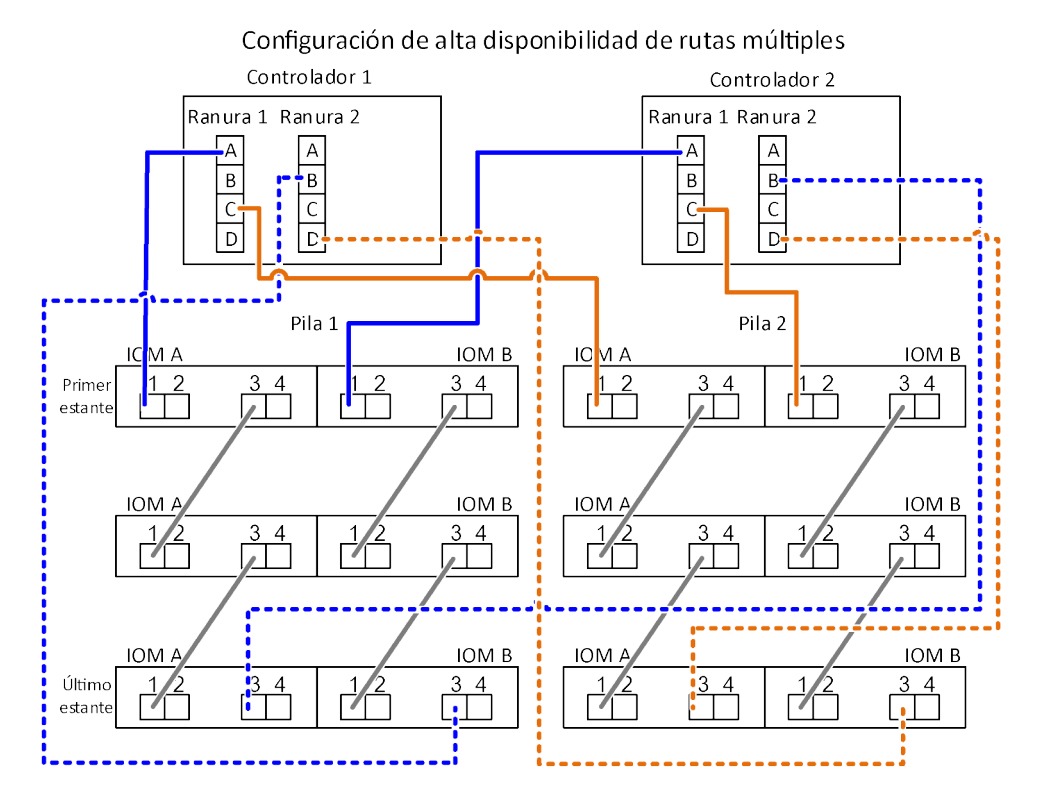

Paso 1. Par de puertos de cables 1a/2b en cada controlador para la pila 1:

- a. Controlador de cable 1, puerto 1a, a pila 1, primer estante de IOM A, puerto 1.
- b. Controlador de cable 2, puerto 1a, a pila 1, primer estante de IOM B, puerto 1.
- c. Controlador de cable 1, puerto 2b, a pila 1, último estante de IOM B, puerto 3.
- d. Controlador de cable 2, puerto 2b, a pila 1, último estante de IOM A, puerto 3.

Paso 2. Par de puertos de cables 1c/2d en cada controlador para la pila 2:

- a. Controlador de cable 1, puerto 1c, a pila 2, primer estante de IOM A, puerto 1.
- b. Controlador de cable 2, puerto 1c, a pila 2, primer estante de IOM B, puerto 1.
- c. Controlador de cable 1, puerto 2d, a pila 2, último estante de IOM B, puerto 3.
- d. Controlador de cable 2, puerto 2d, a pila 2, último estante de IOM A, puerto 3.

# <span id="page-52-0"></span>Capítulo 10. Plantilla de hoja de trabajo de cableado de controlador a pila para conectividad de cuatro rutas

Al completar la plantilla de hoja de trabajo, puede definir los pares de puertos SAS del controlador que puede usar para cablear controladores a pilas de estantes de discos con módulos IOM12 para lograr una conectividad de cuatro rutas en una configuración de Par de alta disponibilidad. También puede utilizar la hoja de trabajo completada para realizar por su cuenta el cableado de las conexiones de cuatro rutas para la configuración.

#### <span id="page-52-1"></span>Acerca de esta tarea

• Este procedimiento y la plantilla de hoja de trabajo son aplicables al cableado de conectividad de cuatro rutas para una alta disponibilidad de cuatro rutas o una configuración de cuatro rutas con una o más pilas. Se incluyen ejemplos de hojas de trabajo completados para alta disponibilidad de cuatro rutas y configuraciones de cuatro rutas.

Se utilizan una configuración con dos HBA SAS de cuatro puertos y dos pilas de estantes de discos con módulos IOM12 para los ejemplos de hojas de trabajo.

- La plantilla de hoja de trabajo permitir hasta dos pilas; debe agregar más columnas de ser necesario.
- La conectividad de cuatro rutas para conexiones de controlador a pila consisten de dos conjuntos de cables de múltiples rutas, que se conocen como "multirrutas"; el segundo conjunto de cables se conoce como "cuatro rutas". El segundo conjunto de cables se conoce como de "cuatro rutas", ya que completar este conjunto de cables le ofrece la conectividad de cuatro rutas desde un controlador a una pila en una configuración de Par de alta disponibilidad.
- Los puertos IOM del estante de discos 1 y 3 siempre se usan para cableado de rutas múltiples y los puertos IOM 2 y 4 siempre se usan para cableados de cuatro rutas, según lo designado por los encabezados de columna de las hojas de trabajo.
- En los ejemplos de hoja de trabajo, los pares de puertos se designan para cableados de rutas múltiples o cableados de cuatro rutas a la pila aplicable. Cada par de puertos designado para el cableado de rutas múltiples está rodeado por un óvalo que es del color asociado a la pila a la que se está conectando. Cada par de puertos designado para el cableado de cuatro rutas está rodeado por un rectángulo que es del color asociado a la pila a la que se está conectando. La Pila 1 está asociada con el color azul; la Pila 2 está asociada con el color naranjo.
- Si es necesario, puede consultar la sección de "Reglas de cableado SAS" para obtener información acerca de la convención de asignación de números de ranuras del controlador, la conectividad de estante a estante y la conectividad de controlador a estante (incluido el uso de pares de puerto).
- Si es necesario, después de completar la hoja de trabajo, puede consultar la sección "Cómo leer una hoja de trabajo para las conexiones de cables de controlador a pila para conectividad de cuatro rutas".

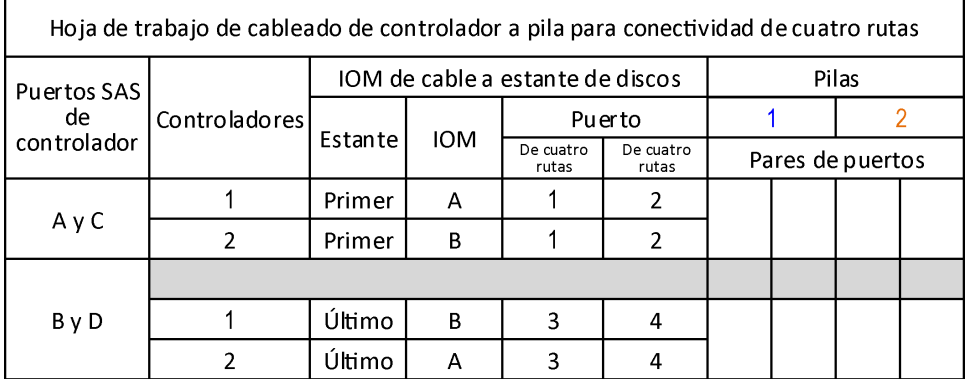

Paso 1. En los cuadros sobre los cuadros grises, liste todos los puertos SAS A de su sistema y luego todos los puertos SAS C en su sistema en secuencia de ranuras (0, 1, 2, 3, etc.).

#### Ejemplo

Por ejemplo: 1a, 2a, 1c, 2c

Paso 2. En los cuadros grises, liste todos los puertos SAS B de su sistema y luego todos los puertos SAS D en su sistema en secuencia de ranuras (0, 1, 2, 3, etc.).

#### **Eiemplo**

Por ejemplo: 1b, 2b, 1d, 2d

Paso 3. En los cuadros debajo de los cuadros grises, sobrescriba la lista de puertos D y B para que el primer puerto de la lista pase al final de la lista.

#### Ejemplo

Por ejemplo: 2b, 1d, 2d, 1b

Paso 4. Identifique los dos conjuntos de pares de puertos para conectar a la pila 1 dibujando un óvalo alrededor del primer conjunto de pares de puertos y un rectángulo alrededor del segundo conjunto de pares de puertos.Ambos conjuntos de cableados se necesitan para lograr la conectividad de cuatro rutas desde cada controlador a la pila 1 en su configuración de Par de alta disponibilidad.El siguiente ejemplo usa el par de puertos 1a/2b para el cableado de rutas múltiples y el par de puertos 2a/1d para el cableado de cuatro rutas a la pila 1.

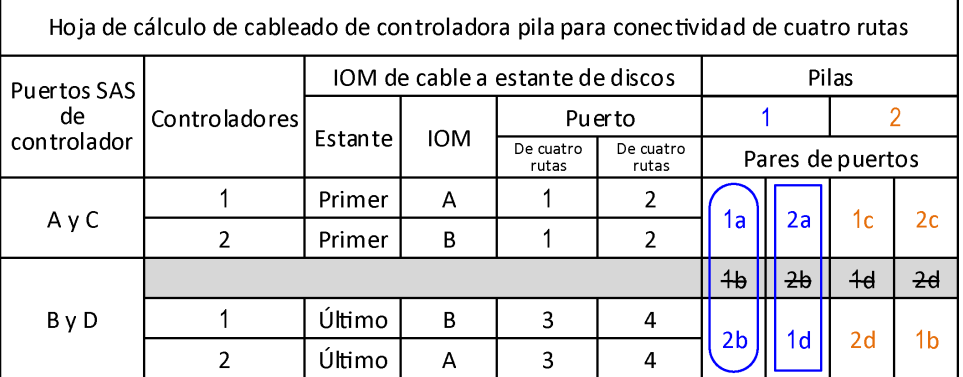

Paso 5. Identifique los dos conjuntos de pares de puertos para conectar a la pila 2 dibujando un óvalo alrededor del primer conjunto de pares de puertos y un rectángulo alrededor del segundo conjunto de pares de puertos.Ambos conjuntos de cableados se necesitan para lograr la conectividad de cuatro rutas desde cada controlador a la pila 1 en su configuración de Par de alta disponibilidad.El siguiente ejemplo usa el par de puertos 1c/2d para el cableado de rutas múltiples y el par de puertos 2c/1b para el cableado de cuatro rutas a la pila 2.

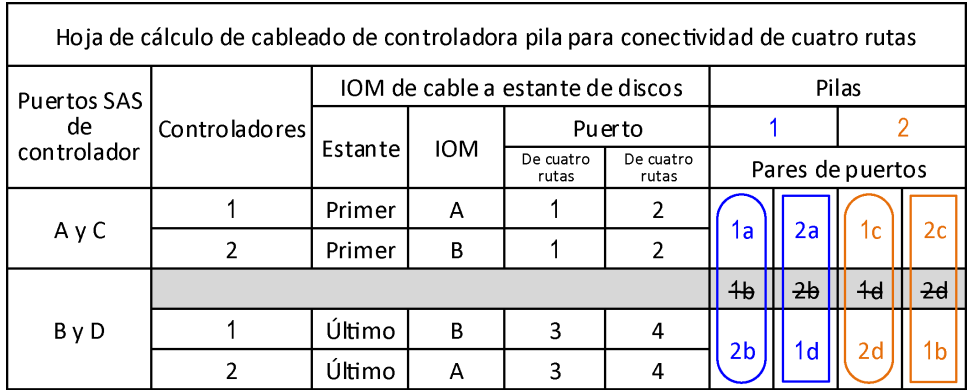

# <span id="page-56-0"></span>Capítulo 11. Cómo leer una hoja de trabajo para cablear conexiones de controlador a pila para conectividad de cuatro rutas

Puede utilizar este ejemplo para orientarlo en la lectura y aplicación de hojas de trabajo completas para cablear pilas de estantes de discos con módulos IOM12 para una conectividad de cuatro rutas.

#### <span id="page-56-1"></span>Acerca de esta tarea

- Este procedimiento hace referencia a la siguiente hoja de trabajo y ejemplo de cableado que muestra cómo leer una hoja de trabajo para cablear conexiones de controlador a pila. La configuración que se utiliza en este ejemplo es una configuración de alta disponibilidad de cuatro rutas con dos HBA SAS de cuatro puertos en cada controlador y dos pilas de estantes de discos con los módulos de IOM12.
- Si es necesario, puede consultar la sección de "Reglas de cableado SAS" para obtener información acerca de la convención de asignación de números de ranuras del controlador, la conectividad de estante a estante y la conectividad de controlador a estante (incluido el uso de pares de puerto).

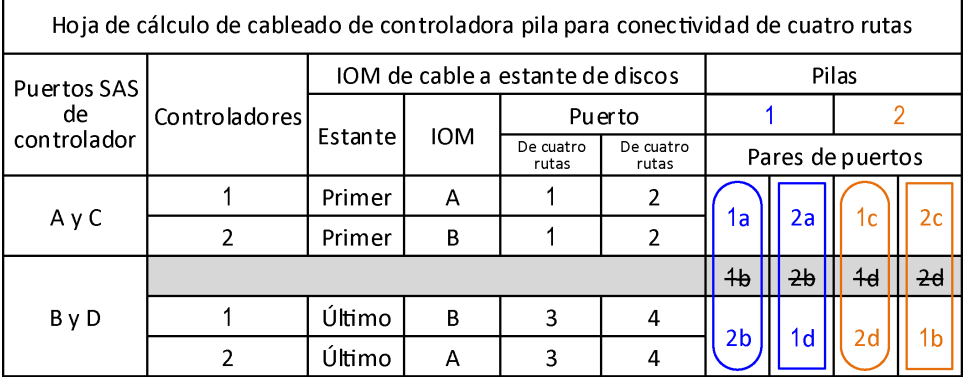

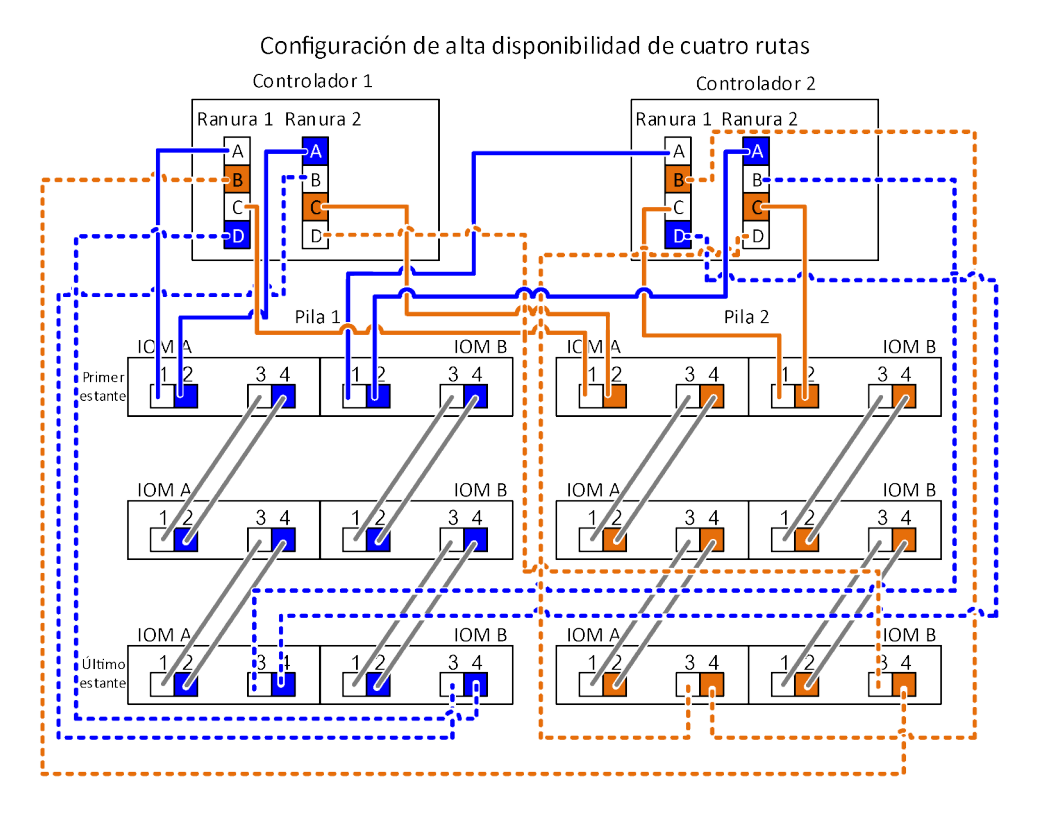

Paso 1. Par de puertos de cables 1a/2b en cada controlador para la pila 1:

Este es el cableado de rutas múltiples para la pila 1.

- a. Controlador de cable 1, puerto 1a, a pila 1, primer estante de IOM A, puerto 1.
- b. Controlador de cable 2, puerto 1a, a pila 1, primer estante de IOM B, puerto 1.
- c. Controlador de cable 1, puerto 2b, a pila 1, último estante de IOM B, puerto 3.
- d. Controlador de cable 2, puerto 2b, a pila 1, último estante de IOM A, puerto 3.

Paso 2. Par de puertos de cables 2a/1d en cada controlador para la pila 1:

Este es el cableado de cuatro rutas para la pila 1. Una vez completada la operación, la pila 1 tiene conectividad de cuatro rutas en cada controlador.

- a. Controlador de cable 1, puerto 2a, a pila 1, primer estante de IOM A, puerto 2.
- b. Controlador de cable 2, puerto 2a, a pila 1, primer estante de IOM B, puerto 2.
- c. Controlador de cable 1, puerto 1d, a pila 1, último estante de IOM B, puerto 4.
- d. Controlador de cable 2, puerto 1d, a pila 1, último estante de IOM A, puerto 4.
- Paso 3. Par de puertos de cables 1c/2d en cada controlador para la pila 2:

Este es el cableado de rutas múltiples para la pila 2.

- a. Controlador de cable 1, puerto 1c, a pila 2, primer estante de IOM A, puerto 1.
- b. Controlador de cable 2, puerto 1c, a pila 2, primer estante de IOM B, puerto 1.
- c. Controlador de cable 1, puerto 2d, a pila 2, último estante de IOM B, puerto 3.
- d. Controlador de cable 2, puerto 2d, a pila 2, último estante de IOM A, puerto 3.

Paso 4. Par de puertos de cables 2c/1b en cada controlador para la pila 2:

Este es el cableado de cuatro rutas para la pila 2. Una vez completada la operación, la pila 2 tiene conectividad de cuatro rutas en cada controlador.

- a. Controlador de cable 1, puerto 2c, a pila 2, primer estante de IOM A, puerto 2.
- b. Controlador de cable 2, puerto 2c, a pila 2, primer estante de IOM B, puerto 2.
- c. Controlador de cable 1, puerto 1b, a pila 2, último estante de IOM B, puerto 4.
- d. Controlador de cable 2, puerto 1b, a pila 2, último estante de IOM A, puerto 4.

# Capítulo 12. Tamaños de línea de alimentación de CA recomendada

Al instalar el sistema de almacenamiento, debe determinar la longitud de la línea de alimentación de CA que se extiende desde el sistema de almacenamiento a la fuente de alimentación.

<span id="page-60-0"></span>Al diseñar correctamente fuentes de alimentación de CA más largas, se puede conservar los niveles de voltaje del equipo. Las fuentes de alimentación más largas, con cables desde el panel de disyuntores a la conexión múltiple, que proporciona alimentación al sistema de almacenamiento y a estantes de discos, puede superar frecuentemente los 15 metros.

**Nota:** Longitud total de cable de CA = disyuntor a toma de pared o de techo + cable de extensión o bajada de techo.

Las tablas siguientes enumeran tamaños de conductor recomendados para una reducción de 2 por ciento en una distancia particular medida en pies (recopiladas del Radio Engineer's Handbook). Los circuitos de las tablas siguientes se describen en las medidas de American Wire Gauge (AWG):

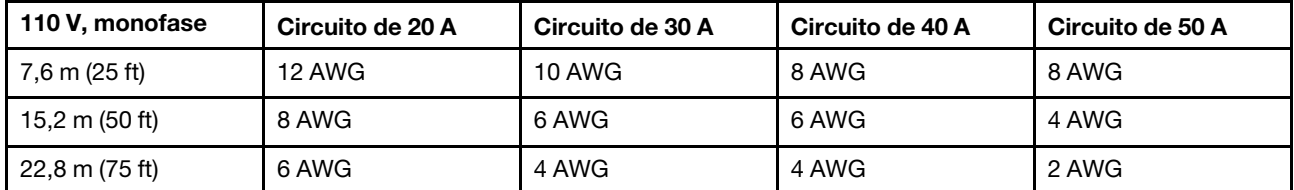

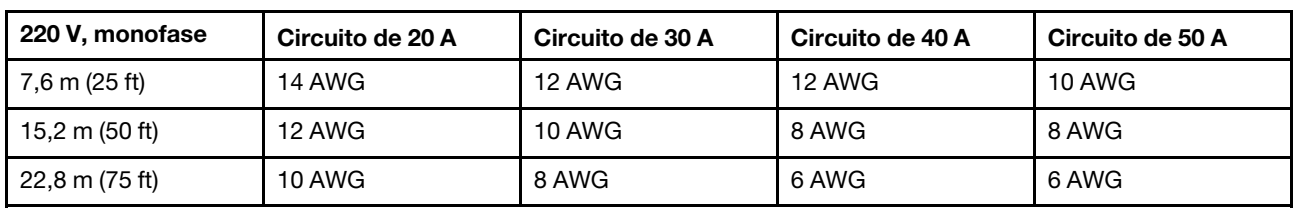

La siguiente tabla indica el calibre de cable equivalente aproximado (AWG a cableado harmonizado).

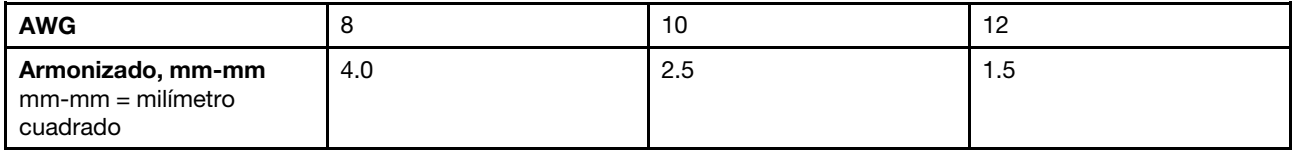

# Apéndice A. Ponerse en contacto con soporte

<span id="page-62-0"></span>Puede ponerse en contacto con soporte para obtener ayuda para su problema.

Puede recibir servicio para hardware a través de un proveedor de servicio autorizado de Lenovo. Para localizar a un proveedor de servicio autorizado por Lenovo para prestar servicio de garantía, visite la página <https://datacentersupport.lenovo.com/serviceprovider> y use los filtros de búsqueda para diferentes países. Para obtener los números de teléfono de soporte de Lenovo, consulte https://datacentersupport.lenovo.com/ [supportphonelist](https://datacentersupport.lenovo.com/supportphonelist) para obtener detalles de soporte de su región.

# Apéndice B. Avisos

Puede que Lenovo no comercialice en todos los países los productos, servicios o características a los que se hace referencia en este documento. Póngase en contacto con su representante local de Lenovo para obtener información acerca de los productos y servicios disponibles actualmente en su zona.

<span id="page-64-0"></span>Las referencias a productos, programas o servicios de Lenovo no pretenden afirmar ni implicar que solo puedan utilizarse esos productos, programas o servicios de Lenovo. En su lugar, puede utilizarse cualquier producto, programa o servicio funcionalmente equivalente que no infrinja ninguno de los derechos de propiedad intelectual de Lenovo. Sin embargo, es responsabilidad del usuario evaluar y verificar el funcionamiento de cualquier otro producto, programa o servicio.

Lenovo puede tener patentes o solicitudes de patentes pendientes que aborden temas descritos en este documento. La posesión de documento no constituye una oferta y no le otorga ninguna licencia sobre ninguna patente o solicitud de patente. Puede enviar sus consultas, por escrito, a:

Lenovo (United States), Inc. 8001 Development Drive Morrisville, NC 27560 U.S.A. Attention: Lenovo Director of Licensing

LENOVO PROPORCIONA ESTA PUBLICACIÓN "TAL CUAL" SIN GARANTÍA DE NINGUNA CLASE, NI EXPLÍCITA NI IMPLÍCITA, INCLUIDAS, PERO SIN LIMITARSE A, LAS GARANTÍAS IMPLÍCITAS DE NO VULNERACIÓN DE DERECHOS, COMERCIABILIDAD O IDONEIDAD PARA UNA FINALIDAD DETERMINADA. Algunas legislaciones no contemplan la exclusión de garantías, ni implícitas ni explícitas, por lo que puede haber usuarios a los que no afecte dicha norma.

Esta información podría incluir inexactitudes técnicas o errores tipográficos. La información aquí contenida está sometida a modificaciones periódicas, las cuales se incorporarán en nuevas ediciones de la publicación. Lenovo se reserva el derecho a realizar, si lo considera oportuno, cualquier modificación o mejora en los productos o programas que se describen en esta publicación.

Los productos descritos en este documento no están previstos para su utilización en implantes ni otras aplicaciones de reanimación en las que el funcionamiento incorrecto podría provocar lesiones o la muerte a personas. La información contenida en este documento no cambia ni afecta a las especificaciones o garantías del producto de Lenovo. Ninguna parte de este documento deberá regir como licencia explícita o implícita o indemnización bajo los derechos de propiedad intelectual de Lenovo o de terceros. Toda la información contenida en este documento se ha obtenido en entornos específicos y se presenta a título ilustrativo. Los resultados obtenidos en otros entornos operativos pueden variar.

Lenovo puede utilizar o distribuir la información que le suministre el cliente de la forma que crea oportuna, sin incurrir con ello en ninguna obligación con el cliente.

Las referencias realizadas en esta publicación a sitios web que no son de Lenovo se proporcionan únicamente en aras de la comodidad del usuario y de ningún modo pretenden constituir un respaldo de los mismos. La información de esos sitios web no forma parte de la información para este producto de Lenovo, por lo que la utilización de dichos sitios web es responsabilidad del usuario.

Los datos de rendimiento incluidos en este documento se han obtenido en un entorno controlado. Así pues, los resultados obtenidos en otros entornos operativos pueden variar de forma significativa. Es posible que algunas mediciones se hayan realizado en sistemas en desarrollo, por lo que no existen garantías de que estas sean las mismas en los sistemas de disponibilidad general. Además, es posible que la estimación de

algunas mediciones se haya realizado mediante extrapolación. Los resultados reales pueden variar. Los usuarios de la presente publicación deben verificar los datos pertinentes en su entorno de trabajo específico.

### Marcas registradas

<span id="page-65-0"></span>LENOVO, logotipo de LENOVO y THINKSYSTEM son marcas registradas de Lenovo. El resto de las marcas registradas son propiedad de sus propietarios respectivos. © 2018 Lenovo.

# Índice

### A

ACP en banda comprobación de una adición en caliente [13](#page-16-0) verificación de la instalación de un nuevo sistema [4](#page-7-0) agregado en caliente asignar manualmente la posesión de disco [13](#page-16-0) cableo de estantes de discos con módulos IOM12 [13](#page-16-0) consideraciones de los estantes del disco con módulos IOM12 [9](#page-12-0) de uno o más estantes de discos con módulos IOM12 a una pila existente de estantes de discos con módulos IOM12 [9](#page-12-1) encendido de estantes de discos [10](#page-13-0) especificar Id. de estantes [10](#page-13-0) instalación de estantes de discos con módulos IOM12 [10](#page-13-0) requisitos de los estantes del disco con módulos IOM12 [9](#page-12-2) una pila de uno o más estantes de discos con módulos IOM12 directamente a un puerto HBA SAS o a un puerto SAS incorporado en el controlador [9](#page-12-1) alta disponibilidad de cuatro rutas ejemplo de hoja de trabajo de cableado y cableado de controlador a pila para una configuración con dos HBA SAS de cuatro puertos [31](#page-34-1) avisos [61](#page-64-0) C cableado estantes de discos con módulos IOM12 para agregar en caliente [13](#page-16-0)

estantes de discos con módulos IOM12 para la instalación del nuevo sistema [4](#page-7-0)

cableado de controlador a pila

cómo leer una hoja de trabajo para configuraciones de alta disponibilidad de rutas múltiples y configuraciones de rutas múltiples [47](#page-50-0)

cómo leer una hoja de trabajo para configuraciones de cuatro rutas de alta disponibilidad y configuraciones de cuatro rutas [53](#page-56-1)

estantes de discos con módulos IOM12 para agregar en caliente [13](#page-16-0)

estantes de discos con módulos IOM12 para la instalación del nuevo sistema [4](#page-7-0)

plantilla de hoja de trabajo para alta disponibilidad de cuatro rutas y configuraciones de cuatro rutas [49](#page-52-1)

plantilla de hoja de trabajo para alta disponibilidad de rutas múltiples y configuraciones de rutas múltiples [43](#page-46-1) reglas [38](#page-41-0)

cableado de controlador a pila, ejemplos de

configuración de alta disponibilidad de cuatro rutas con dos HBA SAS de cuatro puertos [31](#page-34-1)

configuraciones de alta disponibilidad de rutas múltiples con cuatro puertos SAS incorporados [23](#page-26-0)

configuraciones de alta disponibilidad de rutas múltiples con HBA SAS de cuatro puertos [19](#page-22-0)

configuraciones DM3000x o DM5000x comunes [29](#page-32-0) cableado de estante a estante

estantes de discos con módulos IOM12 para agregar en caliente [13](#page-16-0)

estantes de discos con módulos IOM12 para la instalación del nuevo sistema [4](#page-7-0)

reglas [36](#page-39-0)

cableado de estante a estante de doble ancho reglas de conexión [36](#page-39-0)

cableado de estante a estante estándar

reglas de conexión [36](#page-39-0)

conectividad de cuatro rutas

cómo leer una hoja de trabajo para cablear conexiones de controlador a pila [53](#page-56-1)

plantilla de hoja de trabajo de cableado de controlador a pila [49](#page-52-1)

conectividad de rutas múltiples

cómo leer una hoja de trabajo para cablear conexiones de controlador a pila [47](#page-50-0)

plantilla de hoja de trabajo de cableado de controlador a pila [43](#page-46-1)

conexiones de controlador a pila

reglas [38](#page-41-0)

conexiones de estante a estante reglas [36](#page-39-0)

configuraciones de alta disponibilidad de cuatro rutas cómo leer una hoja de trabajo para cablear conexiones de controlador a pila [53](#page-56-1)

plantilla de hoja de trabajo de cableado de controlador a pila [49](#page-52-1)

configuraciones de alta disponibilidad de rutas múltiples

cómo leer una hoja de trabajo para cablear conexiones de controlador a pila [47](#page-50-0)

hojas de trabajo de cableado de controlador a pila y ejemplos de cableado para configuraciones con cuatro puertos SAS incorporados [23](#page-26-0)

hojas de trabajo de cableado de controlador a pila y ejemplos de cableado para configuraciones con HBA SAS de cuatro puertos [19](#page-22-0)

plantilla de hoja de trabajo de cableado de controlador a pila [43](#page-46-1)

configuraciones de cuatro rutas

cómo leer una hoja de trabajo para cablear conexiones de controlador a pila [53](#page-56-1)

plantilla de hoja de trabajo de cableado de controlador a pila [49](#page-52-1)

configuraciones de la DM3000x, DM5000x o DM7000x conexiones de puerto 0b y 0a [38](#page-41-0)

configuraciones de rutas múltiples

cómo leer una hoja de trabajo para cablear conexiones de controlador a pila [47](#page-50-0)

plantilla de hoja de trabajo de cableado de controlador a pila [43](#page-46-1)

configuraciones DM3000x o DM5000x

hojas de trabajo de cableado de controlador a pila y ejemplos de cableado para configuraciones comunes [29](#page-32-0)

Configuraciones DM3000x o DM5000x

configuraciones compatibles con estantes de discos con módulos IOM12 [35](#page-38-1)

consideraciones

adición en caliente de estantes de discos con módulos IOM12 [9](#page-12-0)

instalación y cableado de estantes de discos con módulos IOM12 para la instalación del nuevo sistema [1](#page-4-0)

consideraciones sobre el cableado estantes de discos con módulos IOM12 para agregar en caliente [9](#page-12-0)

estantes de discos con módulos IOM12 para la instalación del nuevo sistema [1](#page-4-0)

consideraciones sobre la instalación

estantes de discos con módulos IOM12 para agregar en caliente [9](#page-12-0)

estantes de discos con módulos IOM12 para la instalación del nuevo sistema [1](#page-4-0)

controladores

reglas de conexión de puertos A y C [38](#page-41-0)<br>reglas de conexión de puertos B y D 38

reglas de conexión de puertos B y D [38](#page-41-0)

## D

dominios

conectividad de estante a estante [36](#page-39-0) para conectividad de la DM3000x, DM5000x o DM7000x [38](#page-41-0)

## E

ejemplos

- hoja de trabajo de cableado y cableado de controlador a pila para una configuración de alta disponibilidad de cuatro rutas con dos HBA SAS de cuatro puertos [31](#page-34-1)
- hojas de trabajo de cableado controlador a pila y cableado para configuraciones DM3000x o DM5000x comunes [29](#page-32-0) hojas de trabajo de cableado de controlador a pila y cableado para configuraciones de alta disponibilidad de rutas múltiples comunes [19](#page-22-1)
- hojas de trabajo de cableado de controlador a pila y cableado para configuraciones de alta disponibilidad de rutas múltiples con cuatro puertos SAS incorporados [23](#page-26-0)
- hojas de trabajo de cableado de controlador a pila y cableado para configuraciones de alta disponibilidad de rutas múltiples con HBA SAS de cuatro puertos [19](#page-22-0)
- ejemplos de cableado, alta disponibilidad de cuatro rutas clave de color de cable de controlador a pila [31](#page-34-1) clave de conectividad de cuatro rutas de controlador a pila [31](#page-34-1)
	- clave de tipo de cable de controlador a pila [31](#page-34-1) con dos HBA SAS de cuatro puertos [31](#page-34-1)
- ejemplos de cableado, alta disponibilidad de rutas múltiples clave de color de cable de controlador a pila [19](#page-22-1) clave de tipo de cable de controlador a pila [19](#page-22-1) con cuatro puertos SAS incorporados [23](#page-26-0) con HBA SAS de cuatro puertos [19](#page-22-0)
- ejemplos de cableado, DM3000x o DM5000x clave de cable de controlador a pila [29](#page-32-0) clave de color de cable [29](#page-32-0)<br>configuración comunes 29 configuración comunes
- ejemplos de hojas de trabajo, completadas configuración de alta disponibilidad de cuatro rutas con dos HBA SAS de cuatro puertos [31](#page-34-1) configuraciones de alta disponibilidad de rutas múltiples con cuatro puertos SAS incorporados [23](#page-26-0) configuraciones de alta disponibilidad de rutas múltiples con HBA SAS de cuatro puertos [19](#page-22-0) configuraciones DM3000x o DM5000x comunes [29](#page-32-0) encendido de estantes de discos
	- para adición en caliente [10](#page-13-0) para la instalación de un nuevo sistema [4](#page-7-0)

## F

Fuentes de alimentación de CA tamaños de línea de alimentación recomendada [57](#page-60-0)

## H

hojas de trabajo

- cómo leer conexiones de cableado de controlador a pila para configuraciones de alta disponibilidad de rutas múltiples y configuraciones de rutas múltiples [47](#page-50-0)
- cómo leer conexiones de cableado de controlador a pila para configuraciones de cuatro rutas de alta disponibilidad y configuraciones de cuatro rutas [53](#page-56-1)
- plantilla de cableado de controlador a pila para alta disponibilidad de cuatro rutas y configuraciones de cuatro rutas [49](#page-52-1)
- plantilla de cableado de controlador a pila para alta disponibilidad de rutas múltiples y configuraciones de rutas múltiples [43](#page-46-1)
- hojas de trabajo, completadas
- cableado de controlador a pila para configuraciones de alta disponibilidad de rutas múltiples con cuatro puertos SAS incorporados [23](#page-26-0)
- cableado de controlador a pila para configuraciones de alta disponibilidad de rutas múltiples con HBA SAS de cuatro puertos [19](#page-22-0)
- cableado de controlador a pila para configuraciones DM3000x o DM5000x comunes [29](#page-32-0)
- cableado de controlador a pila para una configuración de alta disponibilidad de cuatro rutas con dos HBA SAS de cuatro puertos [31](#page-34-1)

### I

```
Id. de estantes 
  cambiar un estante de discos con módulos IOM12 17
  cambio de estantes de discos con módulos IOM12 para 
   adición en caliente 10
  cambio de estantes de discos con módulos IOM12 para la 
   instalación del nuevo sistema 4
  Id. de estante válidas 17
instalación 
  estantes de discos con módulos IOM12 en un bastidor para la 
   instalación del nuevo sistema 2
  estantes de discos con módulos IOM12 para agregar en 
   caliente 10
instalación de nuevos sistemas 
  asignar manualmente la posesión de disco 4
  cableo de estantes de discos con módulos IOM12 4
  consideraciones sobre la instalación y el cableado de 
   estantes de discos con módulos IOM12 1
  encendido de estantes de discos 4
   4
  instalación de estantes de discos con módulos IOM12 en un 
   bastidor 2
  requisitos de instalación y cableado de estantes de discos 
   con módulos IOM12
instalación de sistemas, nuevo 
  instalación y cableado de estantes de discos con módulos 
   IOM12
IOM12 47, 53
```
# M

marcas registradas [62](#page-65-0)

- mejores prácticas
	- adición en caliente de estantes de discos con módulos IOM12 [9](#page-12-0)
	- instalación y cableado de estantes de discos con módulos IOM12 para la instalación del nuevo sistema [1](#page-4-0)

## N

numeración de ranura del controlador reglas [35](#page-38-2) números de teléfono [59](#page-62-0)

### P

- Pares de alta disponibilidad configuraciones compatibles con estantes de discos con módulos IOM12 [35](#page-38-1) convención de numeración de ranura de controlador [35](#page-38-2) pares de alta disponibilidad, nuevos
- instalación y cableado de estantes de discos con módulos IOM12 [1](#page-4-2)

pares de puertos

plantilla de hoja de trabajo de cableado de controlador a pila para alta disponibilidad de cuatro rutas y configuraciones de cuatro rutas [49](#page-52-1) plantilla de hoja de trabajo de cableado de controlador a pila

para alta disponibilidad de rutas múltiples y configuraciones de rutas múltiples [43](#page-46-1)<br>eglas de conexión 38

reglas de conexión

Pares de puertos SAS

plantilla de hoja de trabajo de cableado de controlador a pila para alta disponibilidad de cuatro rutas y configuraciones de cuatro rutas [49](#page-52-1)

plantilla de hoja de trabajo de cableado de controlador a pila para alta disponibilidad de rutas múltiples y configuraciones de rutas múltiples [43](#page-46-1)

reglas de conexión [38](#page-41-0)

plantillas, hoja de trabajo

alta disponibilidad de cuatro rutas y configuraciones de cuatro rutas [49](#page-52-1)

alta disponibilidad de rutas múltiples y configuraciones de rutas múltiples [43](#page-46-1)

propiedad de disco basada en software

reglas [38](#page-41-0)

propiedad de disco basada en software del estante de discos SAS

reglas [38](#page-41-0)

# R

reglas

conexiones de controlador a pila [38](#page-41-0)

conexiones de estante a estante [36](#page-39-0)

Conexiones de puerto 0b y 0a de la DM3000x, DM5000x o DM7000x [38](#page-41-0)

conexiones de puertos A y C de controlador [38](#page-41-0)<br>conexiones de puertos B y D de controlador 38

conexiones de puertos B y D de controlador

Configuraciones de pares de alta disponibilidad [35](#page-38-1)

convención de numeración de ranura [35](#page-38-2)

organizar puertos de controlador A/C y B/D en pares de

puertos [38](#page-41-0) propiedad de disco basada en software del estante de discos SAS [38](#page-41-0)

Reglas de cableado SAS

comparación entre los estantes de discos con módulos IOM12 y los estantes de discos con módulos IOM6 o IOM3 [35](#page-38-3)

propósito de [35](#page-38-3) reglas de cableados, SAS comparación entre los estantes de discos con módulos IOM12 y los estantes de discos con módulos IOM6 o IOM3 [35](#page-38-3) propósito de [35](#page-38-3) reglas de conexión, SAS controlador a pila [38](#page-41-0) estante a estante [36](#page-39-0) estante a estante de doble ancho [36](#page-39-0) estante a estante estándar [36](#page-39-0) organizar puertos de controlador A/C y B/D en pares de puertos [38](#page-41-0) propiedad de disco basada en software [38](#page-41-0) Puertos 0b y 0a de la DM3000x, DM5000x o DM7000x [38](#page-41-0) puertos de controlador A/C y B/D [38](#page-41-0) reglas de configuración Configuraciones de pares de alta disponibilidad con estantes de discos con módulos IOM12 [35](#page-38-1) requisitos adición en caliente de estantes de discos con módulos IOM12 [9](#page-12-2) instalación y cableado de estantes de discos con módulos IOM12 para la instalación del nuevo sistema [1](#page-4-1) requisitos de cableado estantes de discos con módulos IOM12 para agregar en caliente [9](#page-12-2) estantes de discos con módulos IOM12 para la instalación del nuevo sistema [1](#page-4-1) requisitos de instalación estantes de discos con módulos IOM12 para agregar en caliente [9](#page-12-2)

estantes de discos con módulos IOM12 para la instalación del nuevo sistema [1](#page-4-1)

## S

servicio y soporte

Hardware de [59](#page-62-0)

software de [59](#page-62-0)

Servicio y soporte de hardware números de teléfono [59](#page-62-0) servicio y soporte de software números de teléfono [59](#page-62-0)

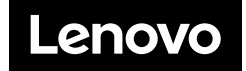